# West Virginia Purchasing Division

West Virginia Purchasing Division 2019 Washington Street, East Charleston, WV 25305 *WVPurchasing.gov* (304) 558-2306

A Message to All Designated Procurement Officers:

You are receiving this email because you serve as a procurement contact for your agency, as designated by your agency head. In this role, you play a critical part in obtaining the goods and services needed to help your agency perform its mission. If you are new to West Virginia state procurement, I am pleased to welcome you. If you are not new to the public procurement field, I hope you still find value in the information provided as part of this packet.

The goal of this packet was to compile and make available in one location resources, tools, and other procurement information designed to assist agency procurement officers in completing their day-to-day jobs. This packet includes quick reference links (we encourage you to bookmark these in your browser), a procurement guide that highlights the steps required once an agency identifies a need, a list of acronyms and terms used in the state purchasing process, information on our state procurement training program, and other valuable information.

In addition to these materials, the Purchasing Division strives to provide the best customer service possible. We recognize that there is a learning curve involved in understanding the laws, rules, and procedures that govern West Virginia state purchasing. Should you have any questions about the process, we encourage you to request a meeting with your agency's assigned Purchasing Division buyer. Schedule weekly check-ins. Work with them to plan ahead and create a timeline for your solicitations. Let them know when an upcoming solicitation will require special attention. After all, planning is key. Together, we can make this a process that works for all.

Please let us know if there is anything we can do to make your time in state purchasing a little smoother or visit *WVPurchasing.gov* for more information.

Sincerely,

 $h$ . puds  $\frac{1}{\sqrt{1-\frac{1}{2}}\left( \frac{1}{2}-\frac{1}{2}\right) }=\frac{1}{2\sqrt{1-\frac{1}{2}}\left( \frac{1}{2}-\frac{1}{2}\right) }=\frac{1}{2\sqrt{1-\frac{1}{2}}\left( \frac{1}{2}-\frac{1}{2}\right) }=\frac{1}{2\sqrt{1-\frac{1}{2}}\left( \frac{1}{2}-\frac{1}{2}\right) }=\frac{1}{2\sqrt{1-\frac{1}{2}}\left( \frac{1}{2}-\frac{1}{2}\right) }=\frac{1}{2\sqrt{1-\frac{1}{2}}\left( \frac{1}{2}-\frac{1}{2}\right)$ 

W. Michael Sheets, CPPO Director West Virginia Purchasing Division

### **FREQUENTLY USED LINKS**

*State of West Virginia Purchasing Resource*

## Getting Started

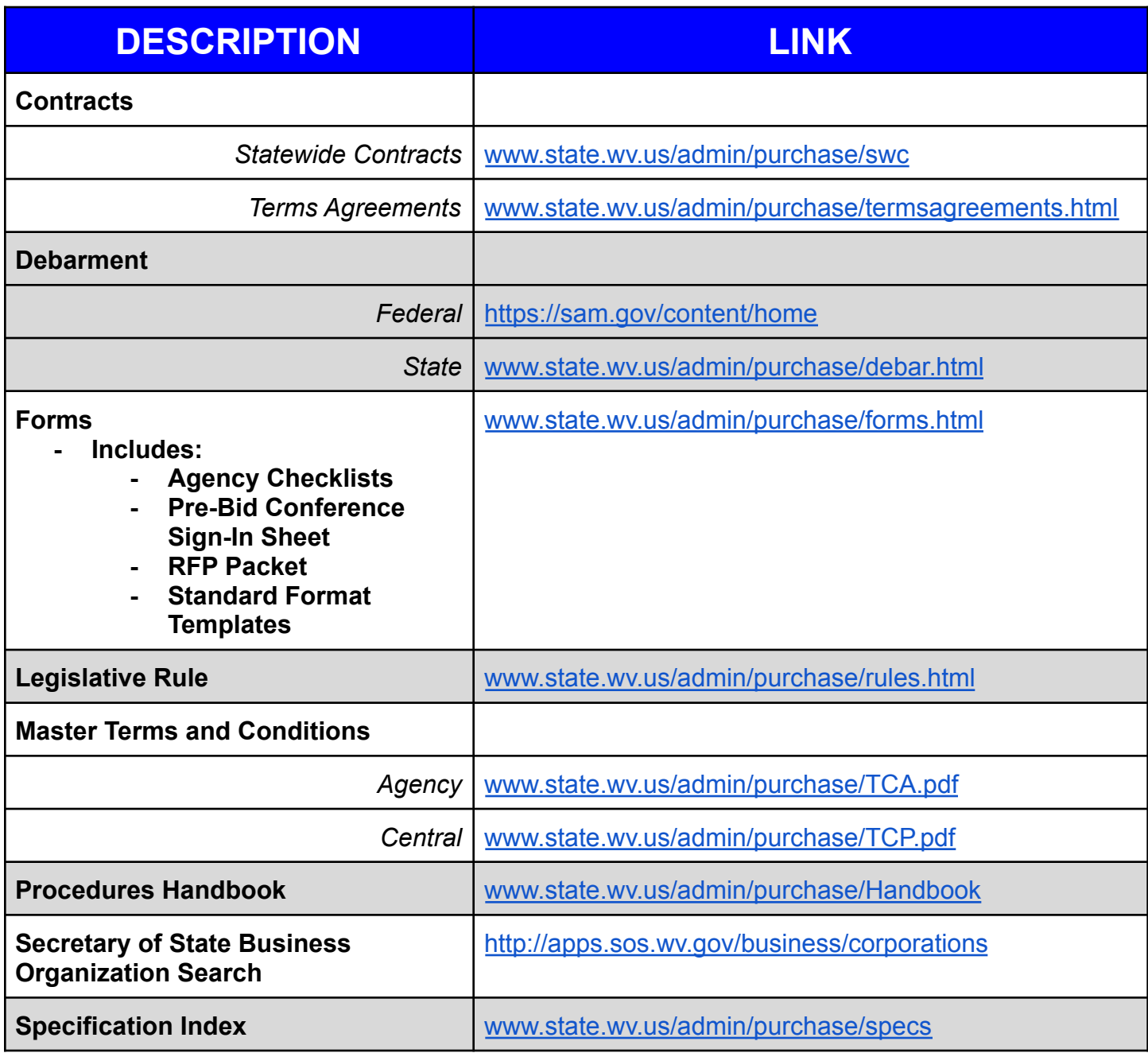

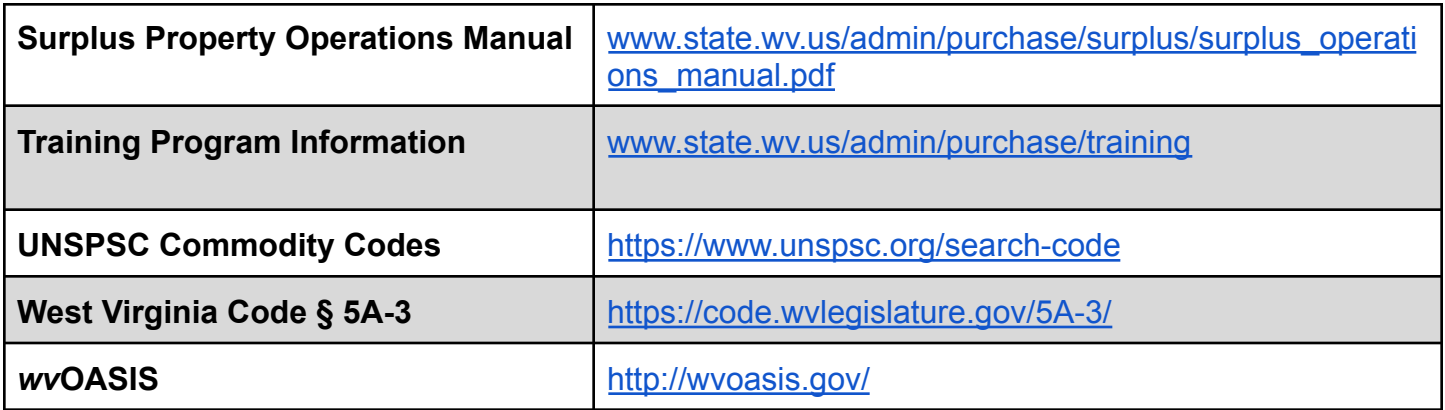

## Other Helpful Links

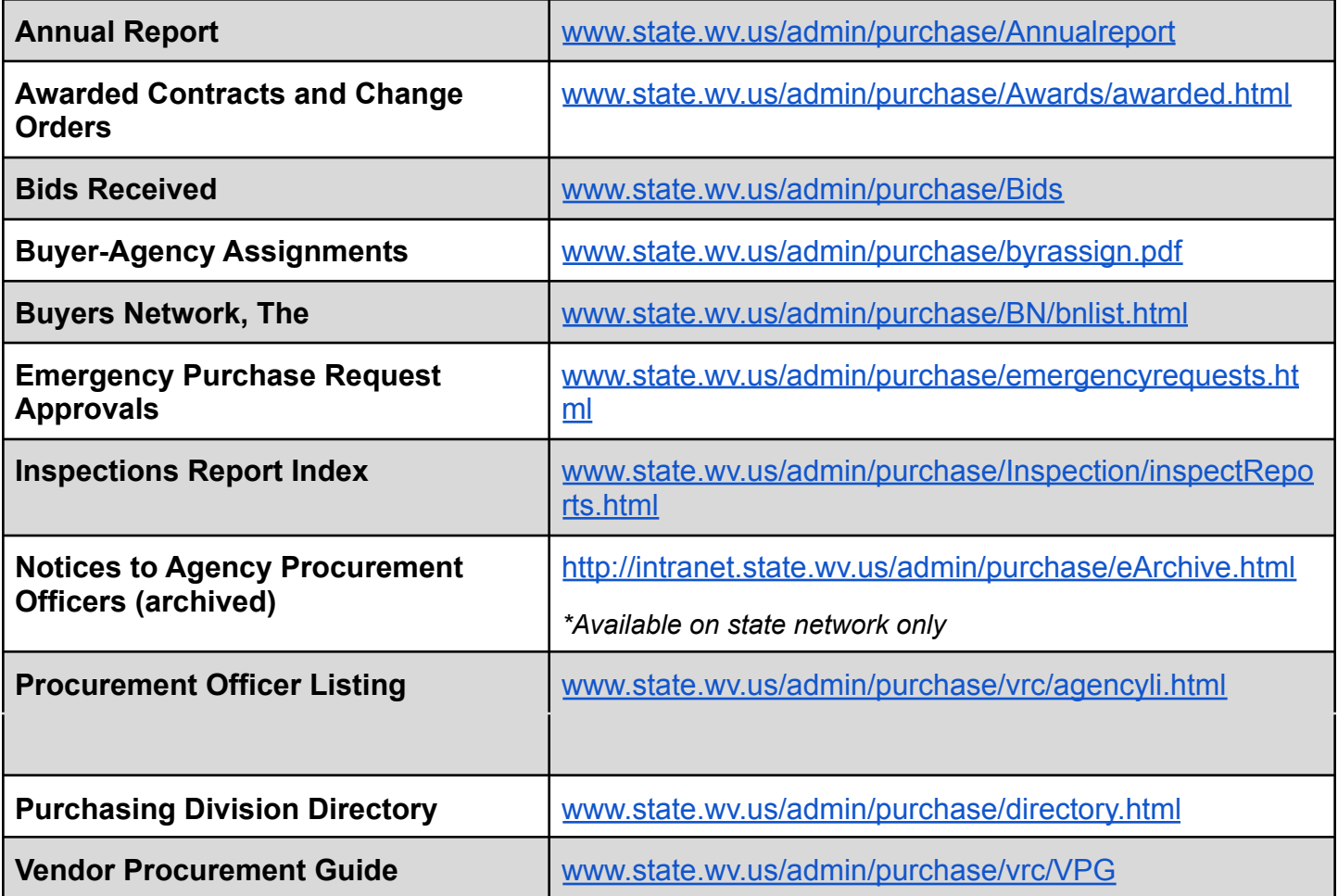

### Step-by-Step Procurement Guide

Revised 7/1/2022

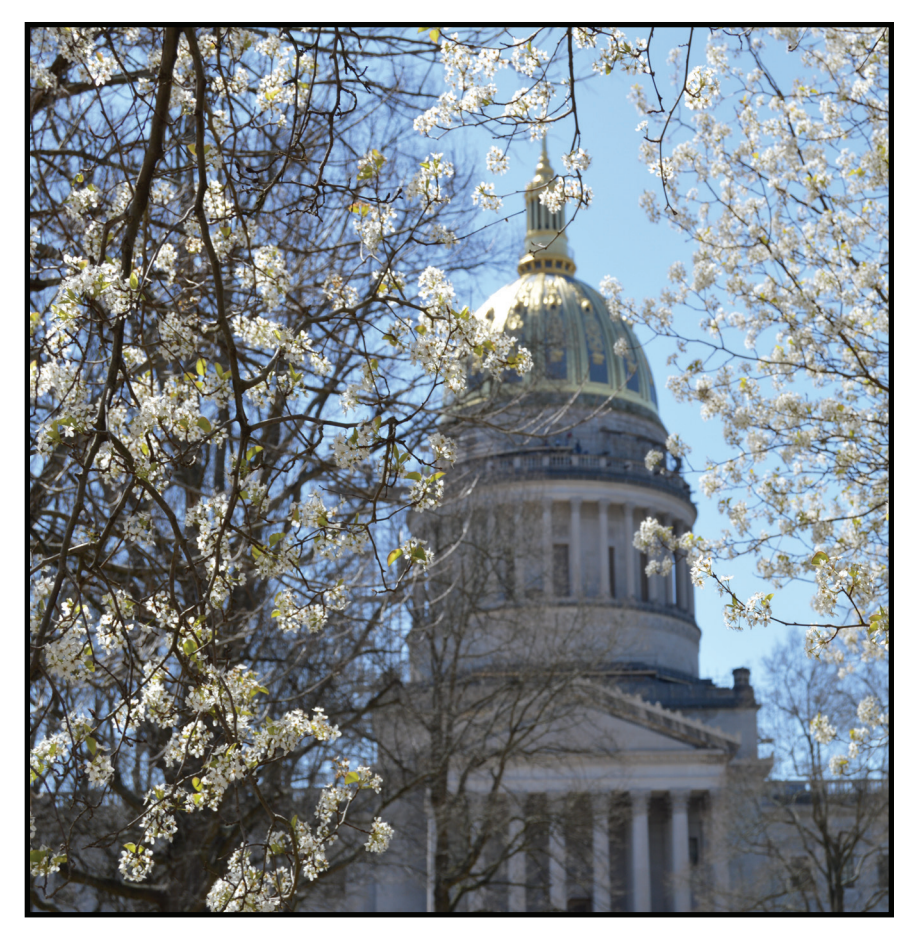

**West Virginia Department of Administration Purchasing Division** 2019 Washington Street, East

Charleston, WV 25305-0130

**Telephone:** (304) 558-2306 **In-State Toll-Free:** 800-BIDS2WV (800-243-7298) **Fax:** (304) 558-4115 *WVPurchasing.gov Purchasing.Help@wv.gov*

### **Request received by agency procurement officer for good or service**

1a. Check mandatory contracts and set aside programs

1b. Research and understand the need

2

1

### **Determine procurement method, type, and spending threshold**

2a. Determine if one-time or recurring need

2b. Determine the most suitable procurement method for the purchase

2c. Determine if central v. delegated purchase

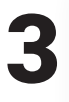

### **develop procurement documents**

Documents vary based on procurement method and threshold but may include preparing specifications, documenting file, or preparing purchase order. See outline for more details.

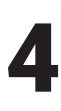

#### **advertise solicitation, evaluate bids, and/or award contract**

Steps to advertise or otherwise publish documentation vary based on the procurement method used but may include advertisement of the solicitation or intent to award. In some cases, such as emergencies, the agency may proceed with preparing the documentation and completing the work. See outline for more details.

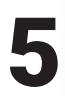

### **COMPLETE post award requirements**

5a. Consider vendor protests

5b. Conduct contract management procedures

5c. Make purchasing documents available to Purchasing Division inspectors upon request

#### 1. Agency procurement officer receives request from agency employee for good or service.

**1a.** Check availability on mandatory contracts or through set aside programs. Statewide contracts. Open-end contracts. Correctional Industries. Sheltered workshops. If available, proceed with the purchase.

**1b.** Research and understand the need. Determine quantity, availability, vendors in market, potential competing goods/services, price range, agency's historic utilization and spend, etc. Talk to agency end users, conduct research on the current market, search the internet, talk to multiple vendors, issue an RFI, and/or review past purchases of the same or similar good/ service.

#### 2. Determine procurement method, type, and spend threshold.

**2a.** Determine procurement type. This includes one-time purchases and recurring need.

**2b.** Determine procurement method needed. This includes RFQs, RFPs, EOIs, direct awards, emergency purchases, Section 9, and others. **2c.** Determine the spending threshold. The agency considers aggregate spend to determine if the procurement will fall under agency-delegated or central purchasing procedures.

#### 3. Develop procurement documents, if required based on spending threshold.

**3a.** Delegated purchases \$50,000\* or less.

**3a.1.** If RFQ or EOI procurement method is used, the agency develops specifications and prepares the solicitation.

**3a.2.** If the direct award method is used, the agency completes the Direct Award for Consideration (WV-65A) form for solicitations between \$5,000 and \$50,000\*.

**3a.3.** If an emergency purchase is required, the agency properly documents the agency file and proceeds with the purchase.

**3a.4.** If the purchase falls under Section 9: Impossible to Bid List, the agency develops the contract documents, properly documents the file, and proceeds with the purchase.

**3a.5.** RFPs are not permitted at this level of purchase.

Note: Soliciting goods or services between \$0-\$5,000 require no bids or documentation. Three verbal bids and a purchase order are required for purchases of \$5,000.01 to \$20,000. Specifications and public advertisement in wvOASIS are required for purchases of \$20,000.01 to \$50,000\*.

Note: Direct awards in the amount of \$0-\$5,000 require no advertising or documentation.

**3b.** Central purchases exceeding \$50,000\*.

**3b.1.** If RFQ, RFP, or EOI procurement method is used, agency develops the specifications, prepares the requisition, and submits it to the Purchasing Division.

**3b.2.** If the direct award method is used, the agency completes the Direct Award for Consideration (WV-65) form and submits it and any supporting documentation to the Purchasing Division.

**3b.3.** If an emergency purchase is required, the agency seeks approval for the purchase from the purchasing director. If the emergency occurs outside of normal business hours, the agency attempts to obtain three bids, proceeds with the work, and follows up with the Purchasing Division on the next business day with justification and all documentation.

**3b.4.** If the purchase falls under Section 9: Impossible to Bid List, the agency develops the contract documents, properly documents the file, and proceeds with the purchase.

#### 4. Advertise solicitation, evaluate bids, and/or award contract.

#### **4a.** Delegated purchases \$50,000 or less.

**4a.1.** If the RFQ procurement method is used for purchases between \$20,000.01 to \$50,000\*, the agency prepares the solicitation and advertises it in wvOASIS, evaluates the bids received, and awards the purchase order/contract.

**4a.2.** If the EOI procurement method is used, the agency advertises the solicitation in wvOASIS, evaluates and scores the proposals received, and conducts final negotiation of the contract. The Purchasing Division awards the contract.

**4a.3.** If the direct award method is used and the purchase will be between \$0 and \$5,000, no advertisement or documentation is required. The agency may proceed with the direct award. If the direct award purchase will fall between \$5,000.01 and \$20,000, the agency publishes the Direct Award for Consideration (WV-65A) form in wvOASIS for public notice. If a vendor expresses valid interest in providing the good/service, the solicitation will be competitively bid. If no vendor expresses interest, the agency proceeds with awarding the purchase order/contract.

**4a.4.** Emergency purchases at this level do not require public

advertisement, but the agency should attempt to obtain three bids and award to the lowest responsive vendor.

**4a.5.** If the purchase falls under Section 9: Impossible to Bid List, no advertisement is required. The agency develops the contract documents, properly documents the file, and proceeds with the purchase. **4a.6.** RFPs are not permitted at this level of purchase.

Note: Soliciting goods between \$0-\$5,000 require no bids or documentation. Three verbal bids and a purchase order are required for purchases of \$5,000.01 to \$20,000. Specifications and public advertisement in wvOASIS are required for purchases of \$20,000.01 to \$50,000\*. Some exceptions apply. See Section 5 of the Purchasing Division Procedures Handbook for more information.

**4b.** Central purchases exceeding \$50,000\*.

**4b.1.** If RFQ or RFP procurement method is used, the Purchasing Division advertises the solicitation, the agency evaluates the bids and/or scores the proposals, and the Purchasing Division awards the purchase order/contract.

**4b.2.** If the EOI procurement method is used, the Purchasing Division advertises the solicitation in wvOASIS, and the agency evaluates and scores the proposals received and conducts final negotiation of the contract. The Purchasing Division awards the contract.

**4b.3.** If the direct award method is used, the Purchasing Division advertises the Direct Award for Consideration (WV-65) completed by the agency for public notice. If a vendor expresses valid interest in providing the good/service, the solicitation will be competitively bid. If no vendor expresses interest, the Purchasing Division proceeds with awarding the purchase order/contract.

**4b.4.** Emergency purchases at this level do not require public advertisement but the agency must seek approval of the purchasing director. If the emergency occurs outside of normal business hours, the agency attempts to obtain three bids, proceeds with the work, and follows up with the Purchasing Division on the next business day with justification and all documentation.

5. Complete post award requirements. Consider vendor protests, conduct contract management procedures, and make purchasing documents available upon request. Vendor protests have not been delegated to the agency. Forward any protests received to the Purchasing Division.

#### Step-by-Step Procurement Flow Chart  $\sqrt{\frac{1}{\sqrt{C}}\times 100,000}}$  if

Step 1: Agency procurement officer receives request to purchase good or service

additional delegated authority is granted

**Step 1a.** Determine if good or service is available from a mandatory source. Man-Step Ta: Determine in good of service is available from a mandatory source. Man-<br>datory sources include statewide contracts, agency open-end contracts, Correction-<br>al Industries, and Sheltered Workshops. Section 3 of Proce

Step 1b**.** If the good or service is not available from a mandatory source, conduct research to better understand the request/need/ market. Section 3 of Procedures Handbook

Step 2: Determine the procurement method and aggregate spend for the same or similar good or service in previous 12 months. Sections 5 and 6 of Procedures Handbook

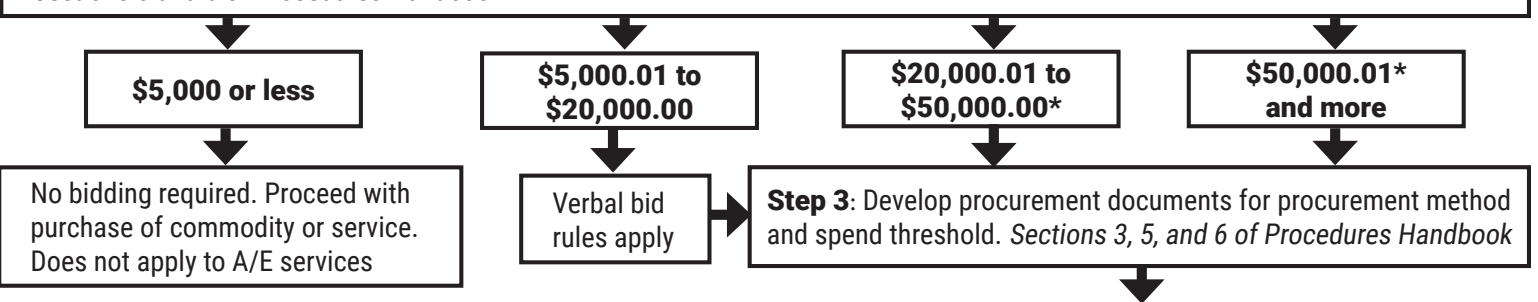

Step 4: Advertise solicitation, evaluate responses, and/or award contract. Sections 5 and 6 of Procedures Handbook

Step 5: Complete post award requirements. These may include protests, contract management procedures, and making files and documentation available for inspection. Sections 7 and 9 of Procedures Handbook

### **West Virginia Purchasing Division**

### **Training Program**

ㅡ

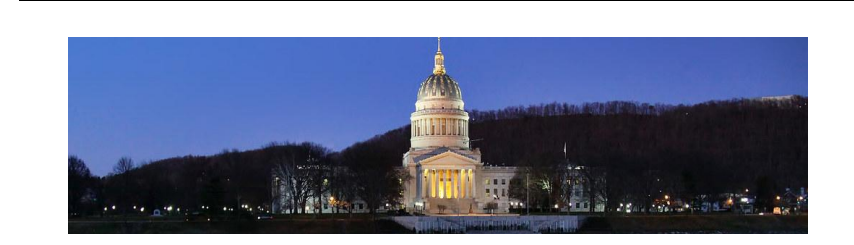

**Online Training Modules On-Demand Training Modules** *[www.state.wv.us/admin/purchase/training/modules.html](http://www.state.wv.us/admin/purchase/training/modules.html)*

#### **Full Modules /**.5 Hours

Agency Delegated Purchasing\* Basic Purchasing\* Change Orders and Addenda Drafting Specifications for RFQs\* Evaluation and Award Process\* Fixed Assets and Surplus Property Requests for Proposals (RFP) Evaluation\* Requests for Quotations\* Special Purchasing Processes\* Vendor Remedies: Protests, Circuit Court, and Claims Commission

#### **Mini Modules /**.25 Hours

Blackout Period\* Compliance Verification Checklist for Requisition Submission\* Construction Purchases\* Pre-Bid Conferences Prohibited Contract Clauses Law Standardization Process Stringing\* Vendor Registration Fee Exemption

*\*Modulesindicated with an asterisk (\*) are encouraged for agency procurement officers who are new to the state purchasing process. These modules, when viewed collectively, provide an overview of the purchasing process, as well asthe agency and Purchasing Division's rolesin that process.*

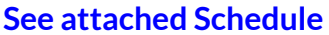

*[www.state.wv.us/admin/purchase/training/inhouse.html](http://www.state.wv.us/admin/purchase/training/inhouse.html)*

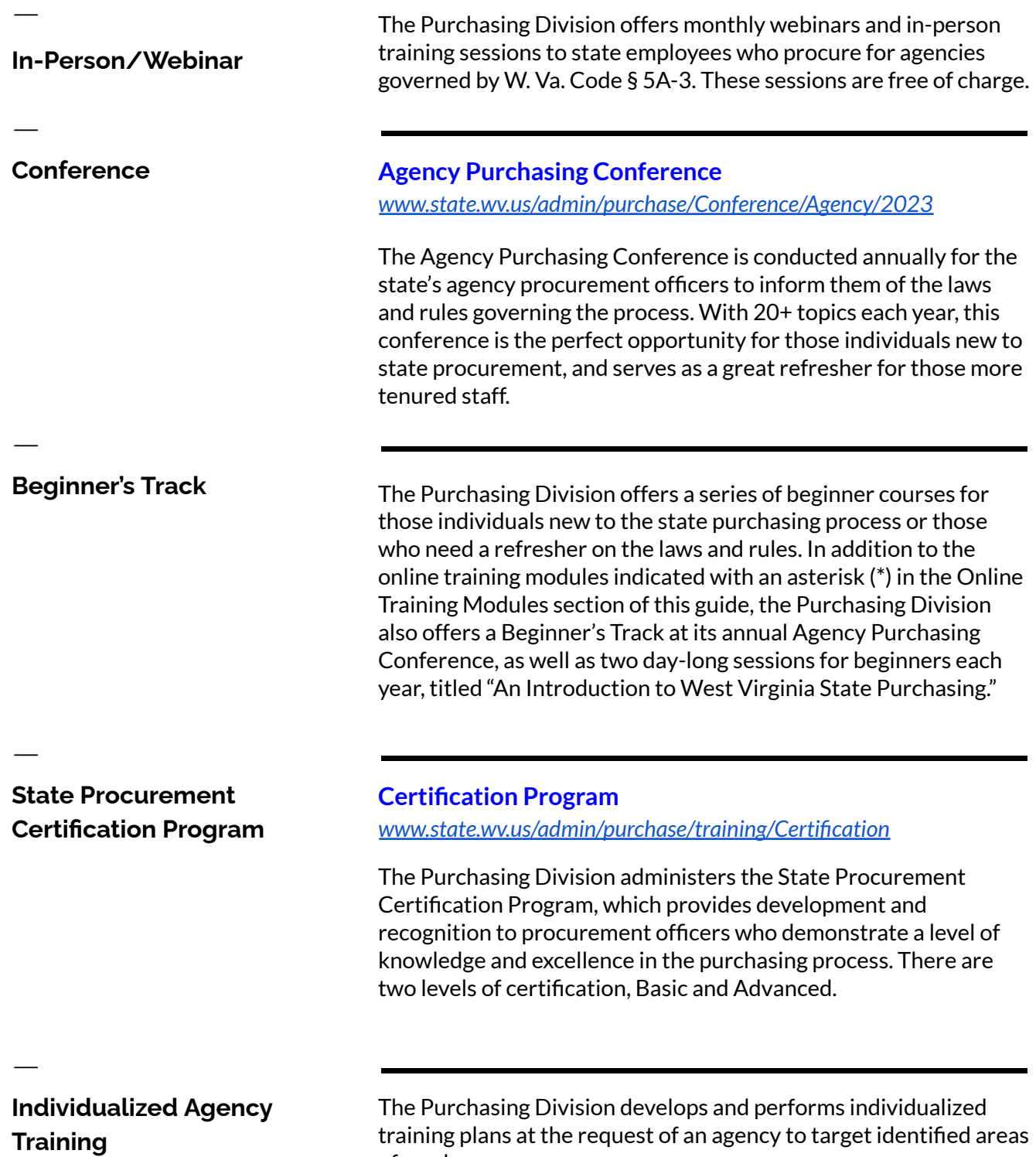

equest of an agency to targe training plans<br>of weakness.

### **2023 Second Semester Training Schedule**

*West Virginia Purchasing Division*

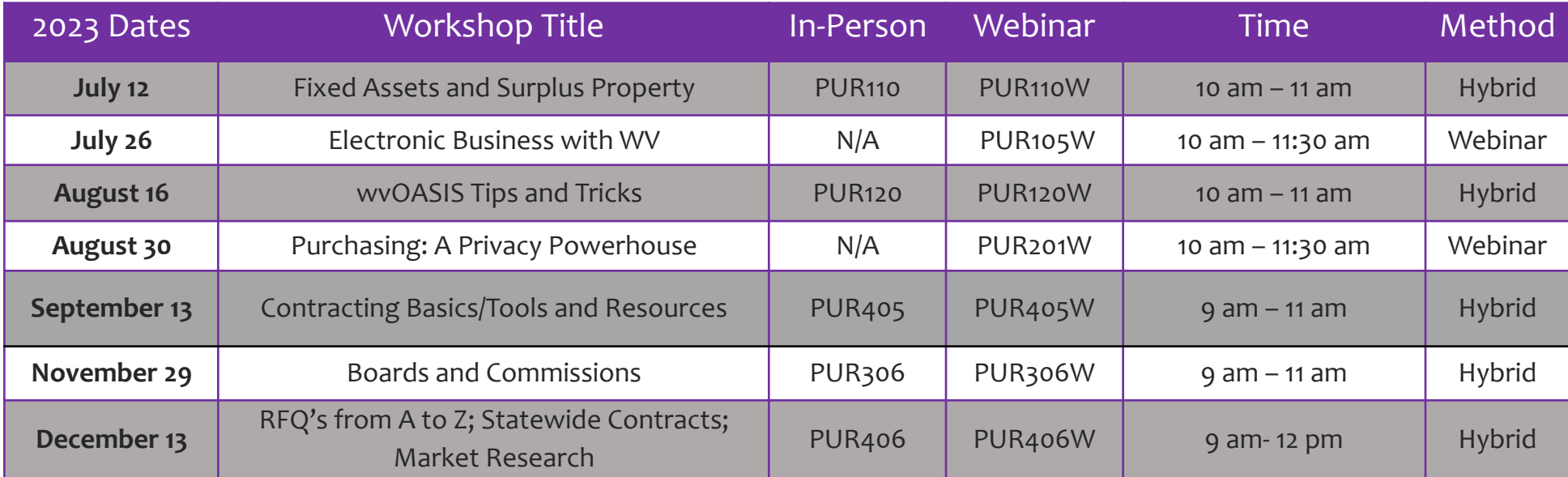

\*All sessions are worth one credit per one hour of training for the 10-hour training requirement for designated procurement officers, per § 148 C.S.R. 1-3.2

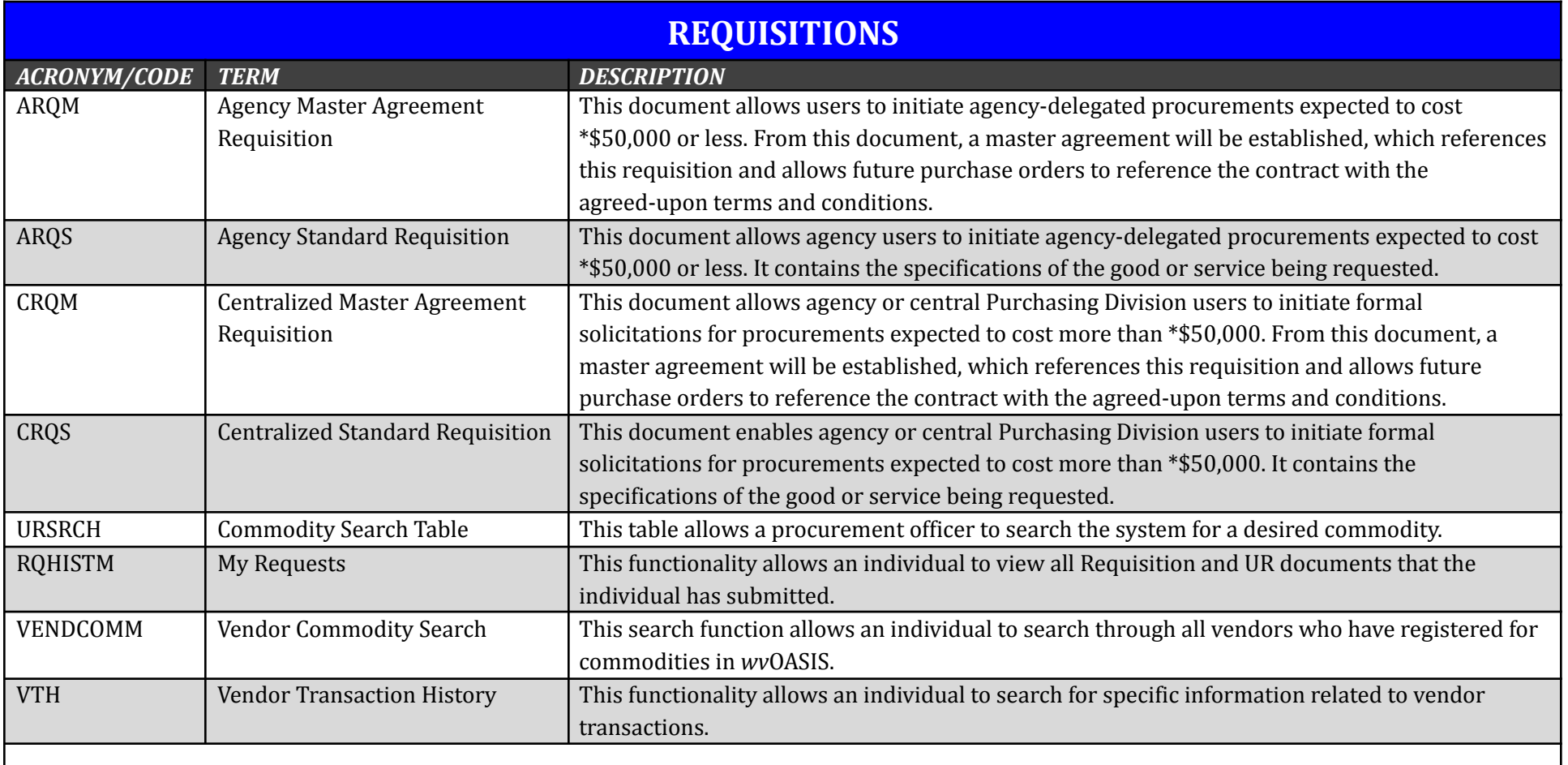

*ADDITIONAL TERMS/NOTES:*

*\*Or \$100,000 if the agency has been approved for increased delegated authority*

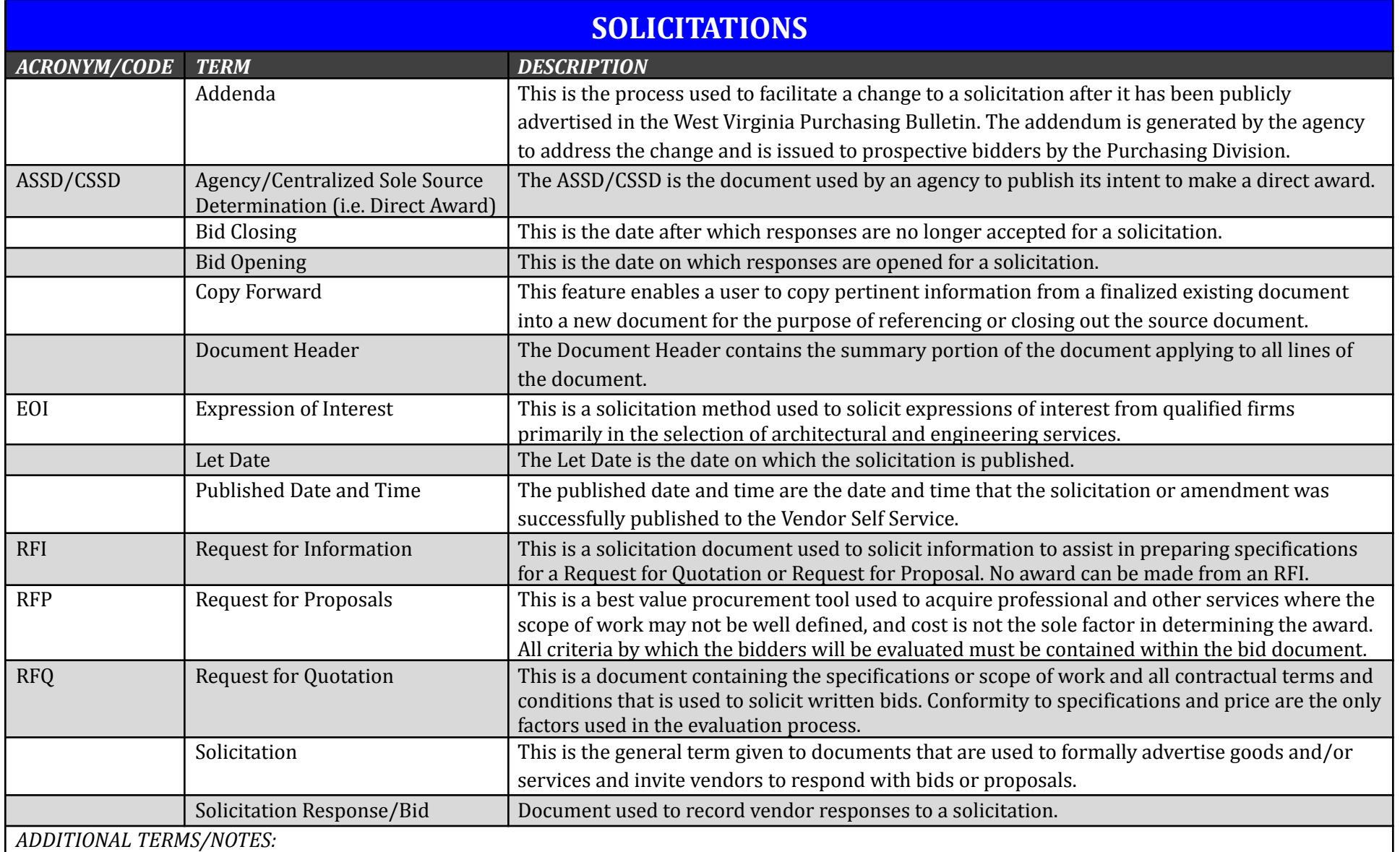

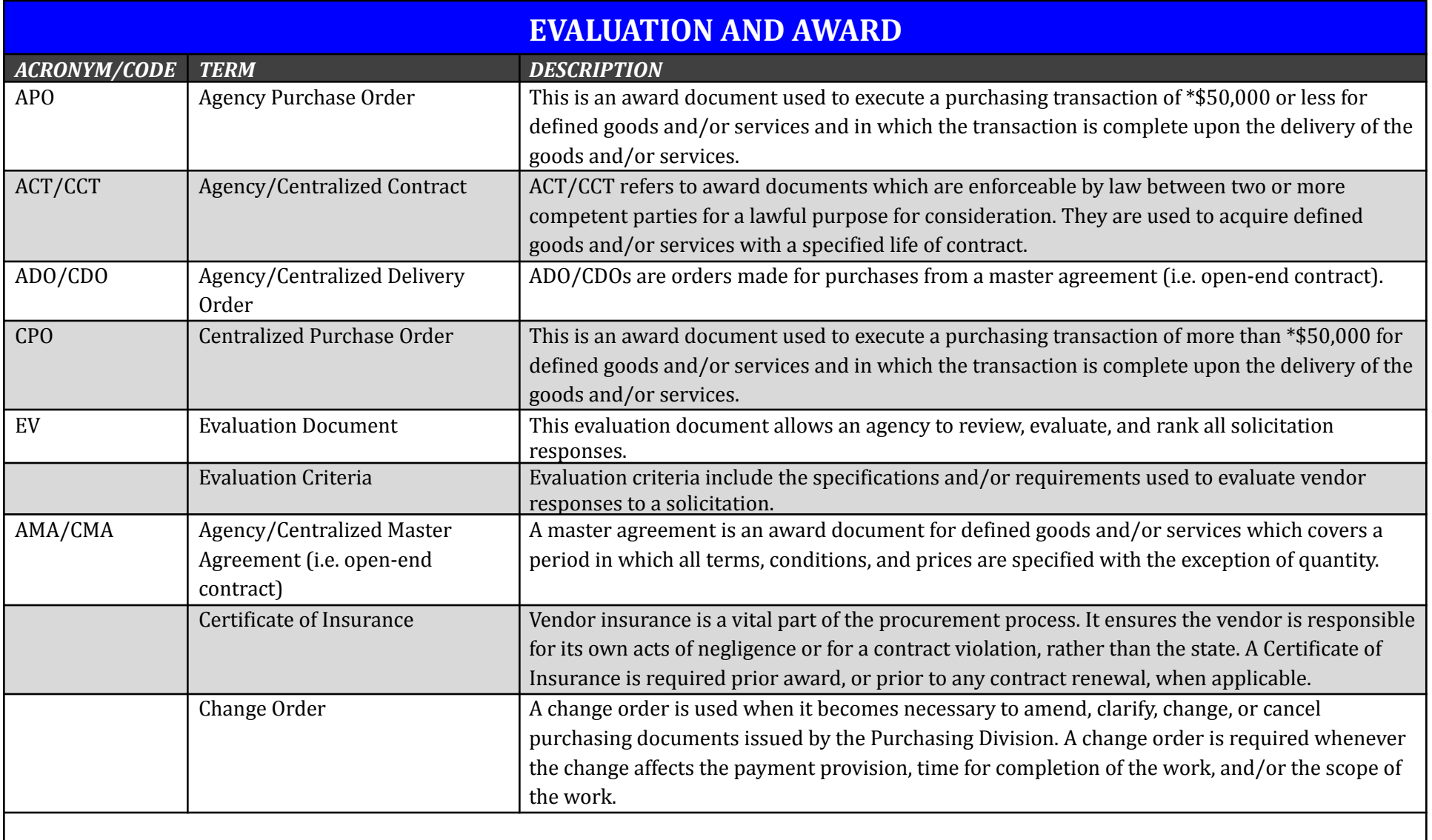

*ADDITIONAL TERMS/NOTES:*

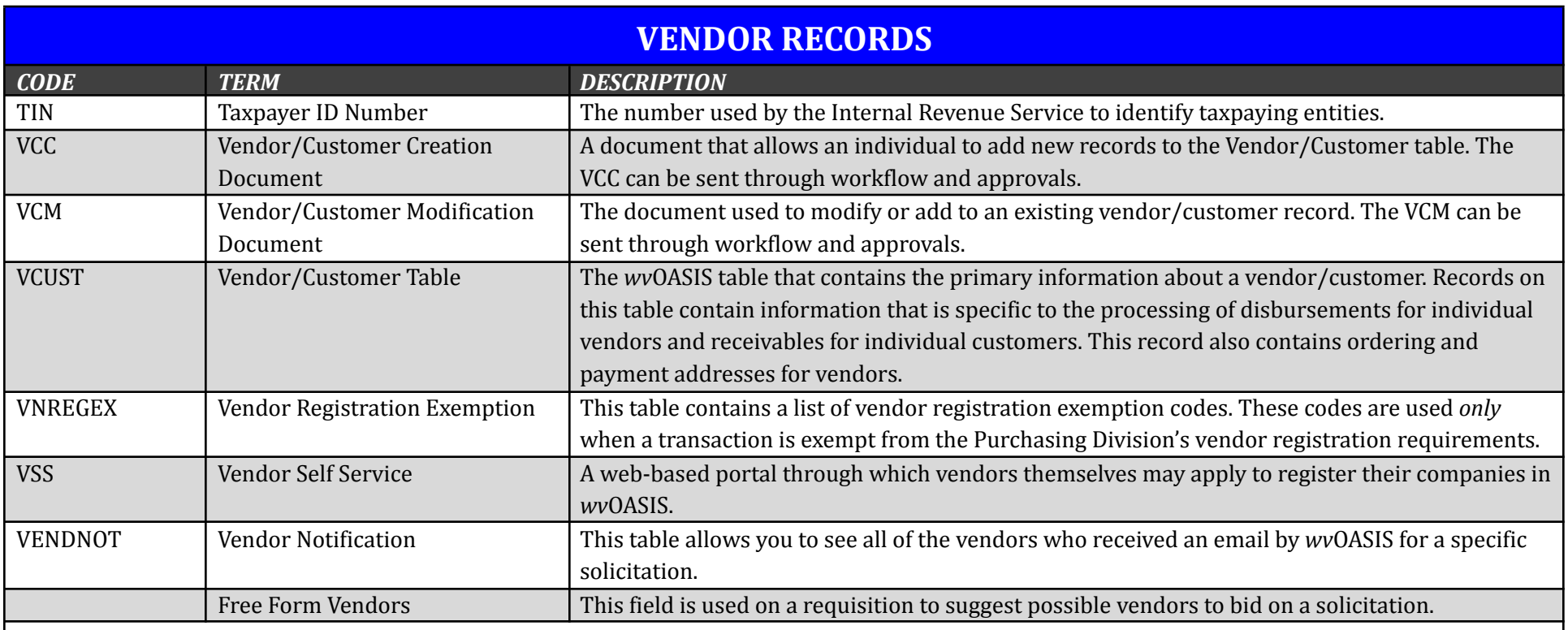

*ADDITIONAL TERMS/NOTES:*

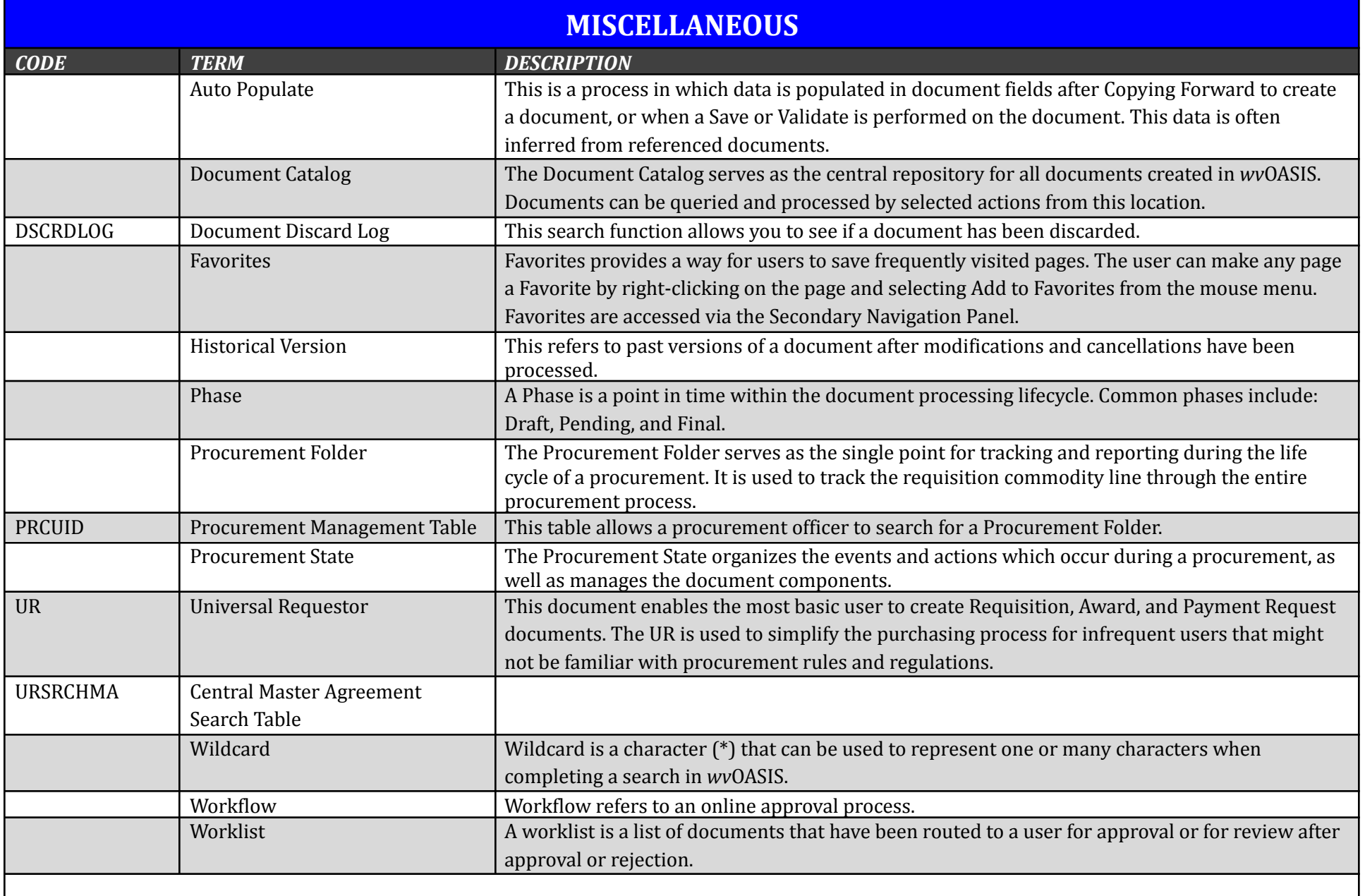

*ADDITIONAL TERMS/NOTES:*

#### **● Draft specifications for the appropriate procurement method**

- Requests for proposals
	- Use minimal mandatory specifications (stay away from words like "will", "shall", "must", "minimum", and "maximum" to the greatest extent possible)
	- Use maximum desirable, scorable items (use words like "could", "should", and "preferred")
	- Award to high score (sum of scores for technical and cost)
- Requests for Quotations
	- Use mandatory specifications to set the standard of quality needed (use words like "will", "shall", "must", "minimum", and "maximum" to the greatest extent possible)
	- Award to lowest bid (based on cost only) meeting those standards
- **● Clearly describe the desired commodity or service**
	- Include enough information to get a product/service that will accomplish the agency's objective
	- Ensure that specifications do not favor a brand or vendor; if brand name is used, must say "or equal" unless a standard has been identified through the standardization process
	- If using a "brand name or equal" specification, establish a basis for equivalency comparison (this means including specifications separate from the "brand name or equal" specification that identify the functionality needed; what does it need to do?)
	- Use minimums, maximums, or ranges to allow for competition
	- Understand the industry/commodity/service and use appropriate industry terms
- **● Ensure other critical contract terms are included and reasonable (cannot have a contract without them, and they establish vendor expectation and contractual obligation)**
	- Quantity include either actual or estimated quantity
	- Time include actual date or time frame for performance
	- Delivery include delivery location and timing information (make sure delivery time is reasonable)
	- Legal include any other requirements mandated by law (Example: HIPAA)
- **● Ensure that your specifications have incorporated changes from prior solicitations**
	- If vendor questions or protests from previous solicitations or contracts caused changes to specifications, those changes should be incorporated into subsequent solicitations/bids for that commodity/service

#### **● Price evaluation**

- Pricing calculations must match what is written in the specifications
	- *■ Example: Avoid specifications that call for award to "Grand Total" in the specifications and "Overall Total" on the pricing page*
- All pricing must be included in the cost evaluation
	- *■ Example: Optional pricing or extra fees not included in the price evaluation are prohibited*
- Pricing must allow for fair comparison
	- Example: Evaluating on price per bottle when vendor bottle sizes may differ could lead to an unfair cost *evaluation*
- **● Eliminate "with the bid" requirements wherever possible**
	- **○** Information can be obtained prior to award in most cases and "with the bid" can lead to unwanted disqualification
- **General drafting best practices** 
	- Avoid ambiguity (words that have more than one meaning)
	- Be consistent (refer to the same thing the same way every time)
	- Avoid contradictory requirements (FOB Seller and FOB Buyer in same document)
	- Avoid spelling, grammar, and other errors (Example: "except" and "accept" are not the same)
- **● Use the proper requisition type for the anticipated award type when submitting your solicitation**
	- CRQS for CPO or CCT
	- CRQM for CMA

### **COMPLIANCE VERIFICATION CHECKLIST** *FOR REQUISITION SUBMISSION*

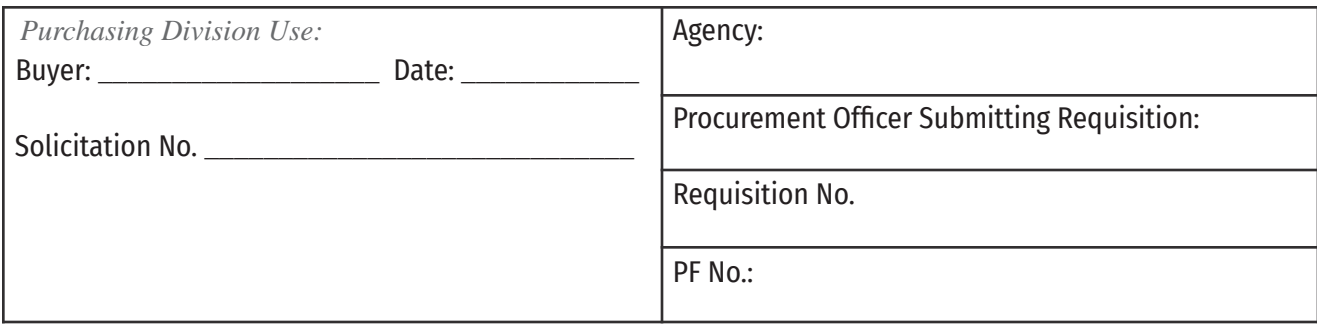

This checklist **MUST** be completed by a state agency's designated procurement officer and submitted with the Purchase Requisition to the Purchasing Division. The purpose of the checklist is to verify that an agency procurement officer has obtained and included required documentation necessary for the Purchasing Division to process the requisition without future processing disruptions. At the agency's preference, the agency **MUST** either submit the checklist by attaching it to the requisition's Header **OR** by placing it in the requisition's Procurement Folder.

#### **FOR ALL SOLICITATION TYPES:**

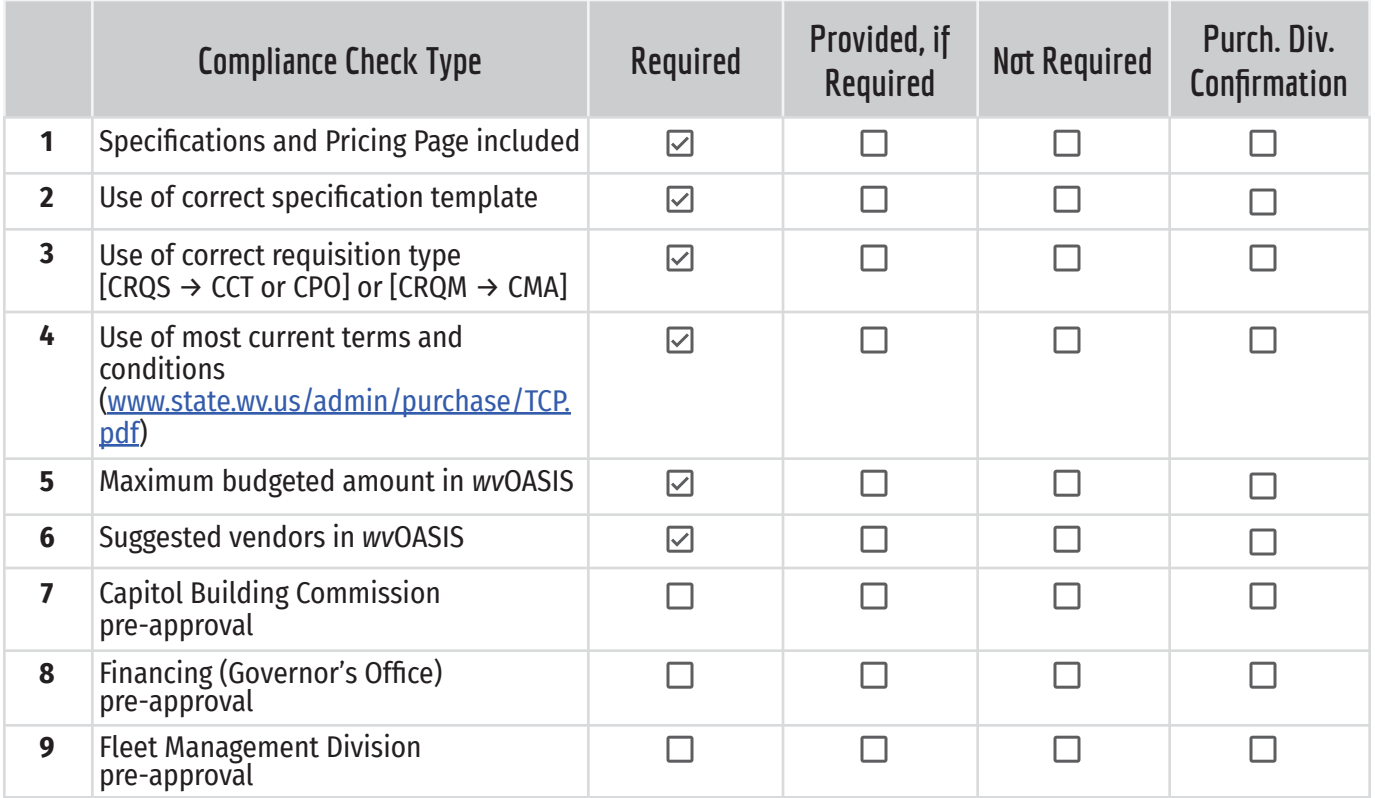

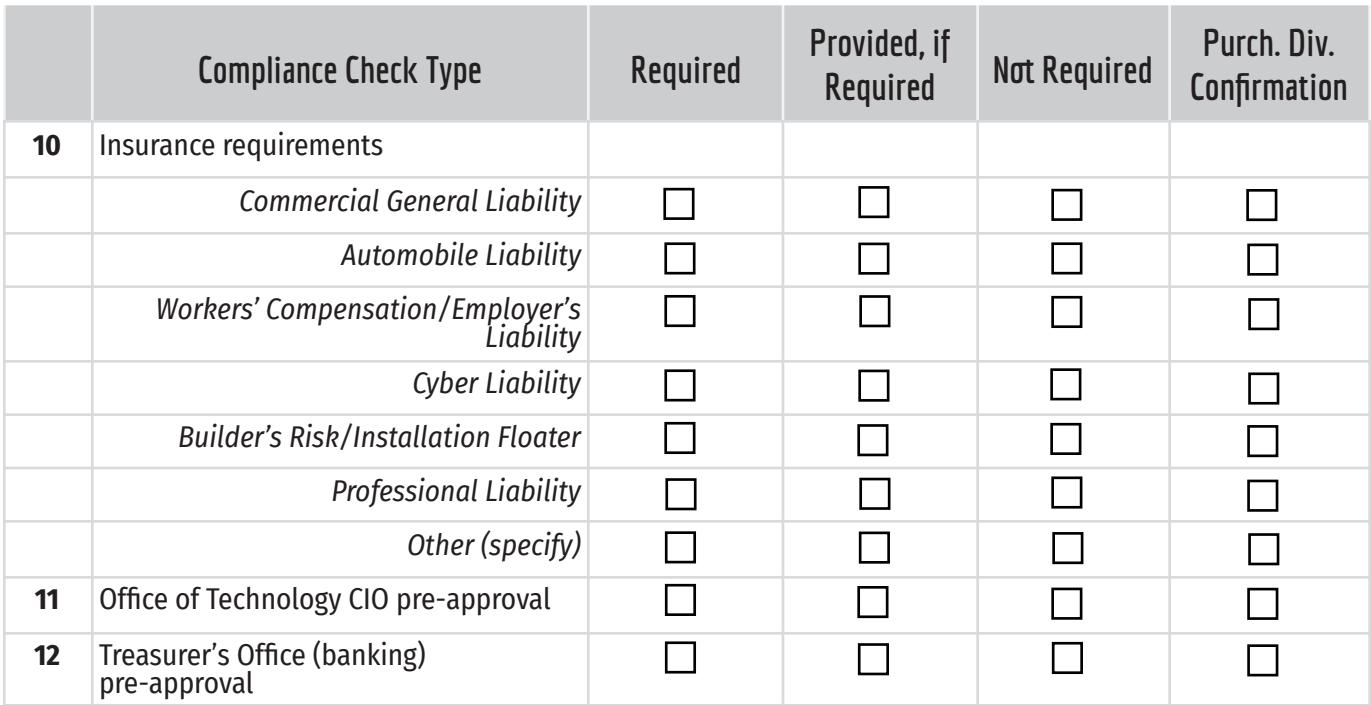

#### **FOR CHANGE ORDERS/RENEWALS:**

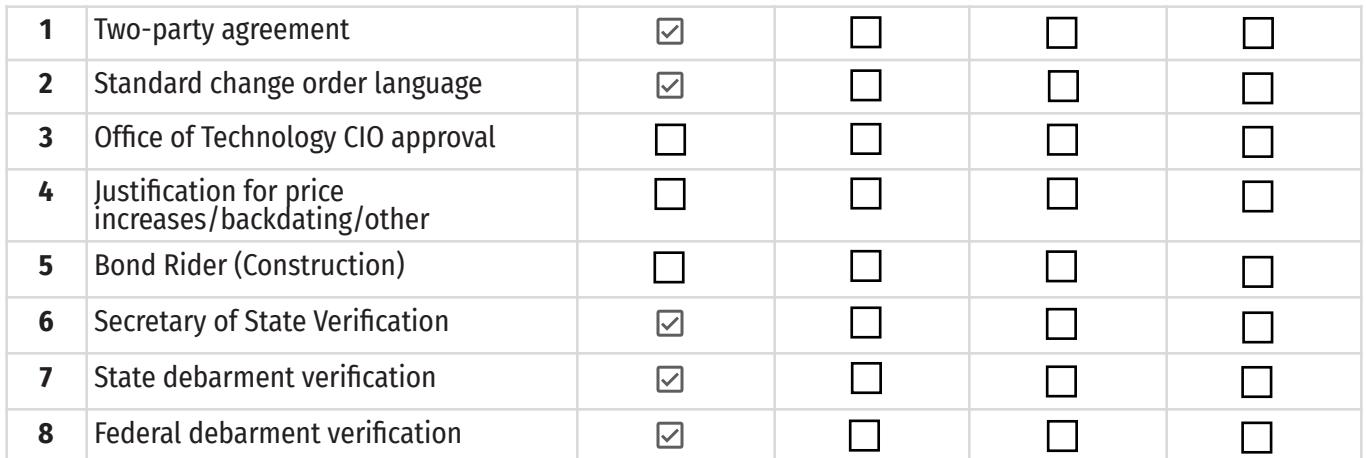

*\*The items pre-checked are required before a Purchase Requisition may be submitted to the Purchasing Division. Failure to complete and verify this documentation may result in rejection of the requisition back to the agency. It is up to the agency procurement officer to determine if pre-approvals, insurance, or other documentation is needed for the purchase. The referenced information below may be used to make this determination.*

*For Purchasing Division Use Only:*

I have reviewed the requisition identified above and find that it is sufficient to advertise publicly to the vendor community. My review does not preclude the possibility that the vendor community, or some other entity, will identify an area of concern; however, should such issues or concerns arise, they will be reviewed and addressed as may be appropriate.

**Signature:** \_\_\_\_\_\_\_\_\_\_\_\_\_\_\_\_\_\_\_\_\_\_\_\_\_\_\_\_\_\_\_\_\_\_\_\_\_\_\_\_\_\_\_

#### **REFERENCE**:

#### *FOR ALL SOLICITATION TYPES:*

- **1. Specifications and Pricing Page.** The specifications and intended pricing evaluation tool (wvOASIS line or pricing page) must be attached to the requisition for the Purchasing Division to review them.
- **2. Usage of correct specification template.** The Purchasing Division maintains standard format templates on its website for various purchase types, including but not limited to one-time, services, and open-end RFQ purchases; RFPs; and EOIs. Using the correct specification template ensures language appropriate for the type of purchase will be contained in the final contract. A copy of these templates can be found on the Purchasing Division's website at www.state.wv.us/admin/purchase/forms.html.
- **3. Use of correct requisition type.** Agencies must discern the type of contract needed prior to entering the requisition in wvOASIS. The requisition type will limit the type of award that can be issued for each solicitation. **Purchasing Division Procedures Handbook, Section 3.3.1.1.**
- **4. Terms and conditions.** The agency must complete the General Terms and Conditions using the master copy maintained by the Purchasing Division, and the revision date on the terms and conditions document must not be removed or altered in any way. The Purchasing Master Terms and Conditions can be found on the Purchasing Division's website at www.state.wv.us/admin/purchase/TCP.pdf. **Purchasing Division Procedures Handbook, Section 3.2.4.6.**
- **5. Maximum budgeted amount.** This is the maximum amount of funding available for the purchase of the good or service as determined by the agency prior to requisition submission. This amount determines the agency's ability to negotiate and cannot be changed after the bid opening. **Purchasing Division Procedures Handbook, Section 6.9.3.1.**
- **6. Suggested vendors.** Suggested vendors are identified at the time an agency conducts its market research and are placed in the Vendor List or Free Form Vendor fields within the requisition. This ensures the vendors are made aware of the bidding opportunity.
- **7. Capitol Building Commission pre-approval.** Pre-approval from the Capitol Building Commission is required before any contract can be bid for work requiring a substantial physical change to the state capitol building or surrounding complex, before work begins to a building on the capitol complex if not done under a contract, and prior to processing change orders for work to buildings on the capitol complex above \$40,000. **Purchasing Division Procedures Handbook, Section 7.2.**
- **8. Financing pre-approval.** Any loan or extension of credit from a bank or other financial institution by any state agency under the Executive Branch requires pre-approval from the Governor's Office and must be in the best financial interest of the state of West Virginia. **Per memorandum from the Governor's Office.**
- **9. Fleet Management Division pre-approval.** Pre-approval by the Fleet Management Division (FMD) is required to purchase vehicles, unless statutorily exempt. Any request made under the authority of the Fleet Management Division to increase an agency's fleet size must be approved by the FMD executive director, and all vehicle purchases, regardless of dollar amount, must be processed through the Purchasing Division. **Purchasing Division Procedures Handbook, Section 7.8.**
- **10. Insurance requirements. RE Purchasing Division Procedures Handbook, Section 3.2.5.3. Appendix C.**
- **11. Office of Technology CIO pre-approval.** In accordance with the Office of Technology's CIO-19-001 policy, all technology procurement requests, unless exempted, require Chief Information Officer (CIO) approval. **Purchasing Division Procedures Handbook, Section 7.3.**
- **12. Treasurer's Office (banking) pre-approval.** Pre-approval is required by the State Treasurer's Office for the acquisition of banking goods or services, which includes but may not be limited to accepting payments and receiving funds via electronic commerce. **W. Va. Code §§ 12-1-7 and 12-3A-6.**

Form No. WV-36 Rev. 10/26/2022

#### *FOR CHANGE ORDERS/RENEWALS:*

- **1. Two-party agreement.** This agreement, confirming the need for the change order, must be signed by both the agency and the vendor. A single letter of agreement with both signatures is standard.
- **2. Standard change order language.** The Purchasing Division maintains standard language to be used in the Extended Description field when issuing a change order in *wv*OASIS. There are various descriptors available to address the change to the original contract, including but not limited to a standard renewal, a renewal with an increase or decrease, a construction extension for time only or time and increase, a cancellation, and an administrative change. **Purchasing Division Procedures Handbook, Appendix D.**
- **3. Office of Technology CIO pre-approval.** See #11.
- **4. Justification for price increases/backdating/other.** Any change order request that increases the amount of the contract, is backdated more than 20 days past the submission date of the change order, or otherwise affects provisions of the contract not typically seen in a change order requires justification.
- **5. Bond rider.** A bond rider allows bonded principals to request changes to be made to their original surety bond agreements. The bond rider is the only valid way of making changes to a bond agreement which does not invalidate the agreement.
- **6. Secretary of State verification.** Unless a waiver is obtained from the Secretary of State's Office, every vendor organized as a business entity must have a certificate of authority and be in good standing with the Secretary of State's Office. To search for a business with the Secretary of State's Office, visit http://apps.sos.wv.gov/business/corporations. Any vendor that cannot be found or shows a status of "revoked" or "dissolved" is not eligible for award until the issue is resolved. Agencies must verify this compliance manually prior to award and include a copy of the relevant record in the agency file. **Purchasing Division Procedures Handbook, 5.3.2. Vendor Compliance. E. Secretary of State.**
- **7. State debarment verification.** Pursuant to *West Virginia Code* §5A-3-33c and 33d, the State of West Virginia and its political subdivisions may not solicit offers from, award contracts to, or consent to subcontract with a debarred vendor during the debarment period. A list of vendors debarred by the West Virginia Purchasing Division can be seen online at www.state.wv.us/admin/purchase/debar.html. **Purchasing Division Procedures Handbook, 5.3.2. Vendor Compliance. D. State Debarment.**
- **8. Federal debarment verification.** Vendors must verify that a vendor is not debarred by the federal government prior to awarding a contract by visiting Sam.gov. Instructions for manually checking a vendor's federal debarment status can be found online at https://www.fsd.gov/gsafsd\_sp?id=kb\_article\_view&sysparm\_article=KB0036199&sys\_kb\_id=b372dadb1b4ac5 d40ca4a97ae54bcbb2&spa=1. **Purchasing Division Procedures Handbook, 5.3.2. Vendor Compliance. C. Federal Debarment.**

Questions regarding this *Compliance Verification Checklist for Requisition Submission* may be directed to your assigned Purchasing Division buyer. If you're unsure who your buyer is, see the Agency-Buyer assignments published online at www.state.wv.us/admin/purchase/byrassign.pdf.

### VENDOR NON-PERFORMANCE NOTIFICATION FORM

Rev. 4/5/2022 WV-82

#### **PO No.**

**Procurement Folder No.**

The purpose of this form is to formalize the notification from West Virginia state agencies to contract holders/vendors of contract-related and general performance issues and to memorialize any agreed to resolution.

**PART I:**

#### REPORTING DEPARTMENT/AGENCY INFORMATION

**REPORTING DEPARTMENT/AGENCY NAME**:

**NAME OF CONTRACT ADMINISTRATOR/AGENCY CONTACT**:

**TELEPHONE NUMBER**: **EMAIL ADDRESS**:

#### REPORTING AGENCY INFORMATION VENDOR INFORMATION

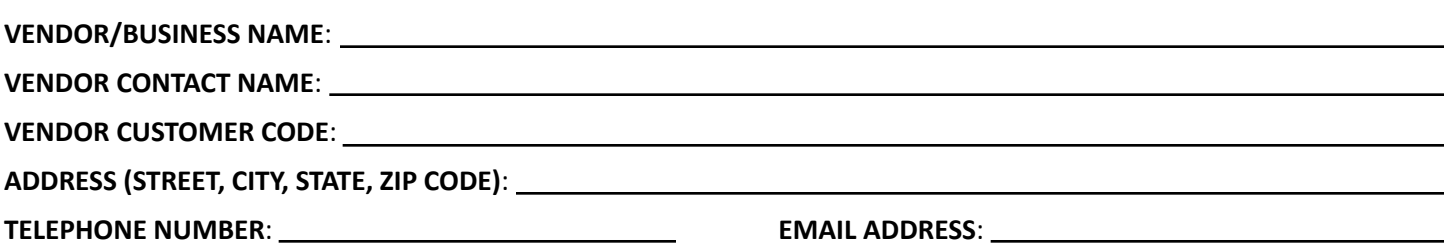

**COMPLAINT DESCRIPTION:**

**CONTRACT CLAUSE(S)/PROVISION(S) BREACHED:**

### VENDOR NON-PERFORMANCE RESOLUTION

Rev. 4/5/2022 WV-82

**PO No.**

٦

**Procurement Folder No.**

**PART 2:**

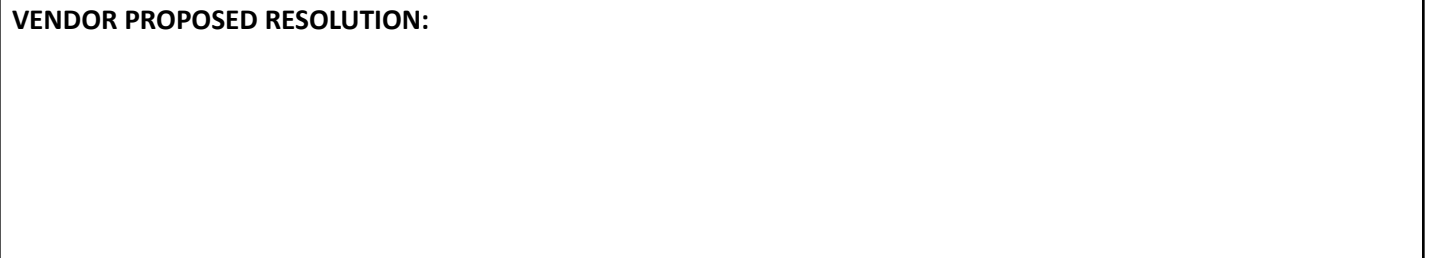

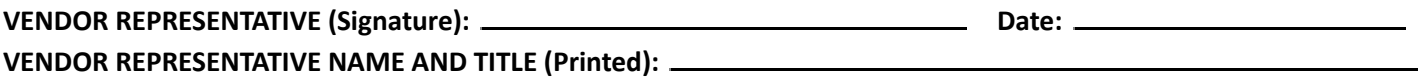

By signing below, the Agency agrees that it has determined that the proposed resolution is consistent with contractual requirements, does not require a change order, and is an acceptable way to resolve the identified complaint.

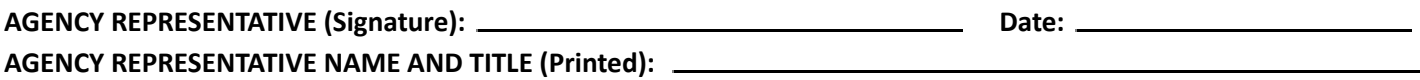

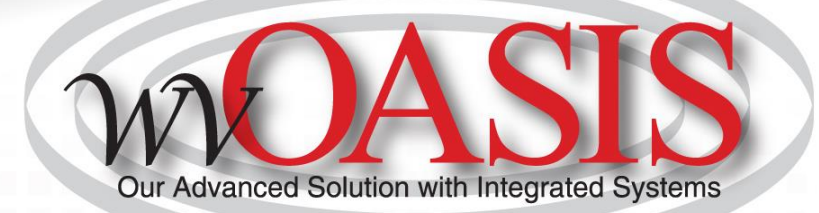

# Procurement Basics

Welcome Packet

2023

# **Objectives**

- 1. wvOASIS Procurement Functionality
- 2. Review Encumbrances
- 3. Creating a Requisition
- 4. Document and Line References
- 5. Creating a Solicitation
- 6. Publishing a Solicitation to VSS
- 7. Monitoring the wvOASIS Cycle Dashboard

## Objective 1

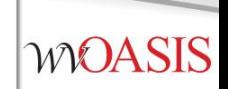

### **wvOASIS Procurement Functionality**

# Procurement Functions

- Requisitions, Solicitations, Evaluations and Awards
- Vendor Registration
- Vendor Self-Service
- Inventory Management
- Encumbrance
- Receiving

## Procurement States

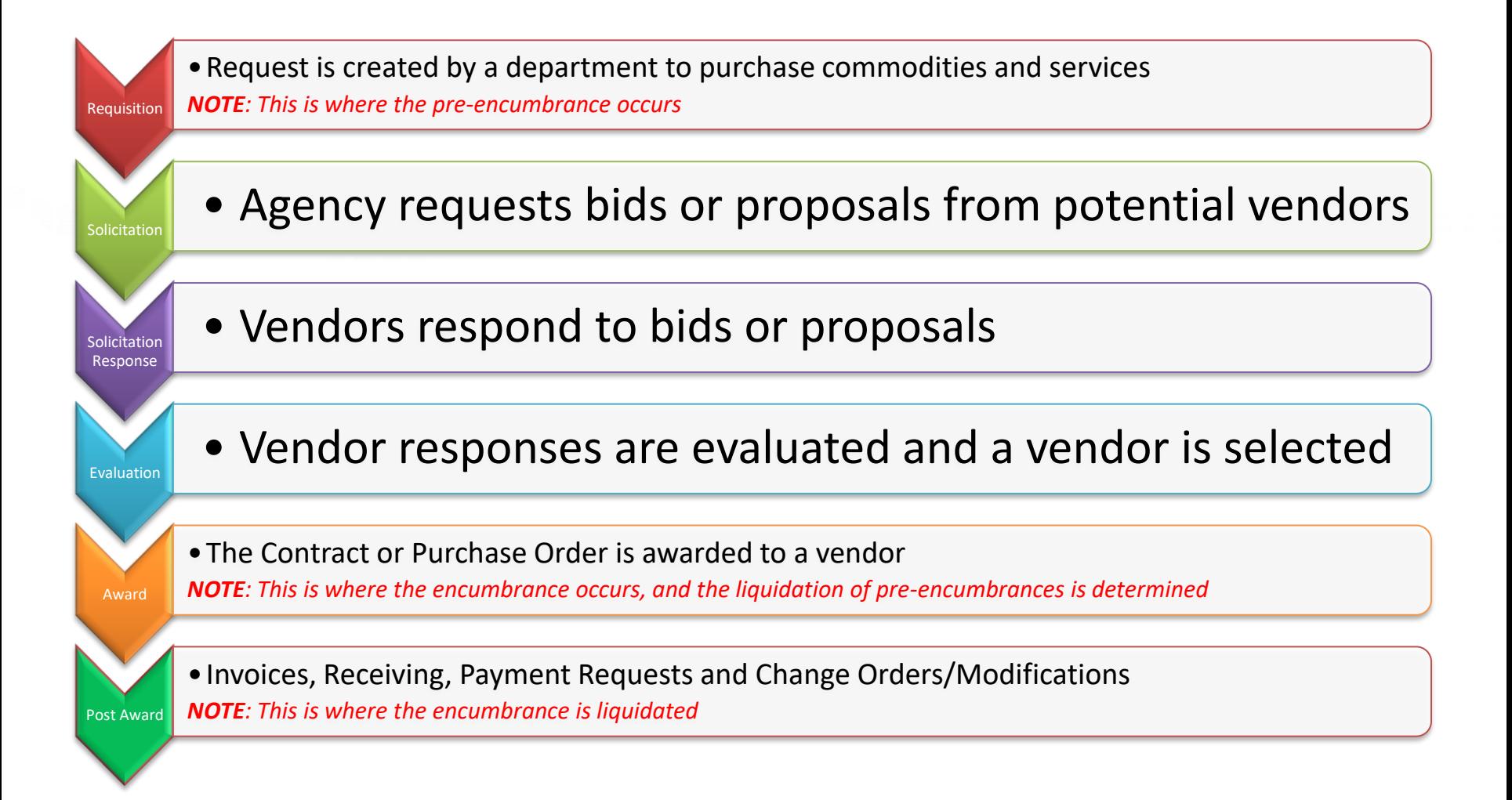

# Agency vs Central

- To differentiate between centralized and decentralized transactions, wvOASIS has two versions of most procurement documents
- Central documents are identified by the prefix C (such as CRQS)
- Decentralized (agency) documents are identified by the prefix A (such as ARQS)
- Workflow is determined based on this designation

## Procurement Documents

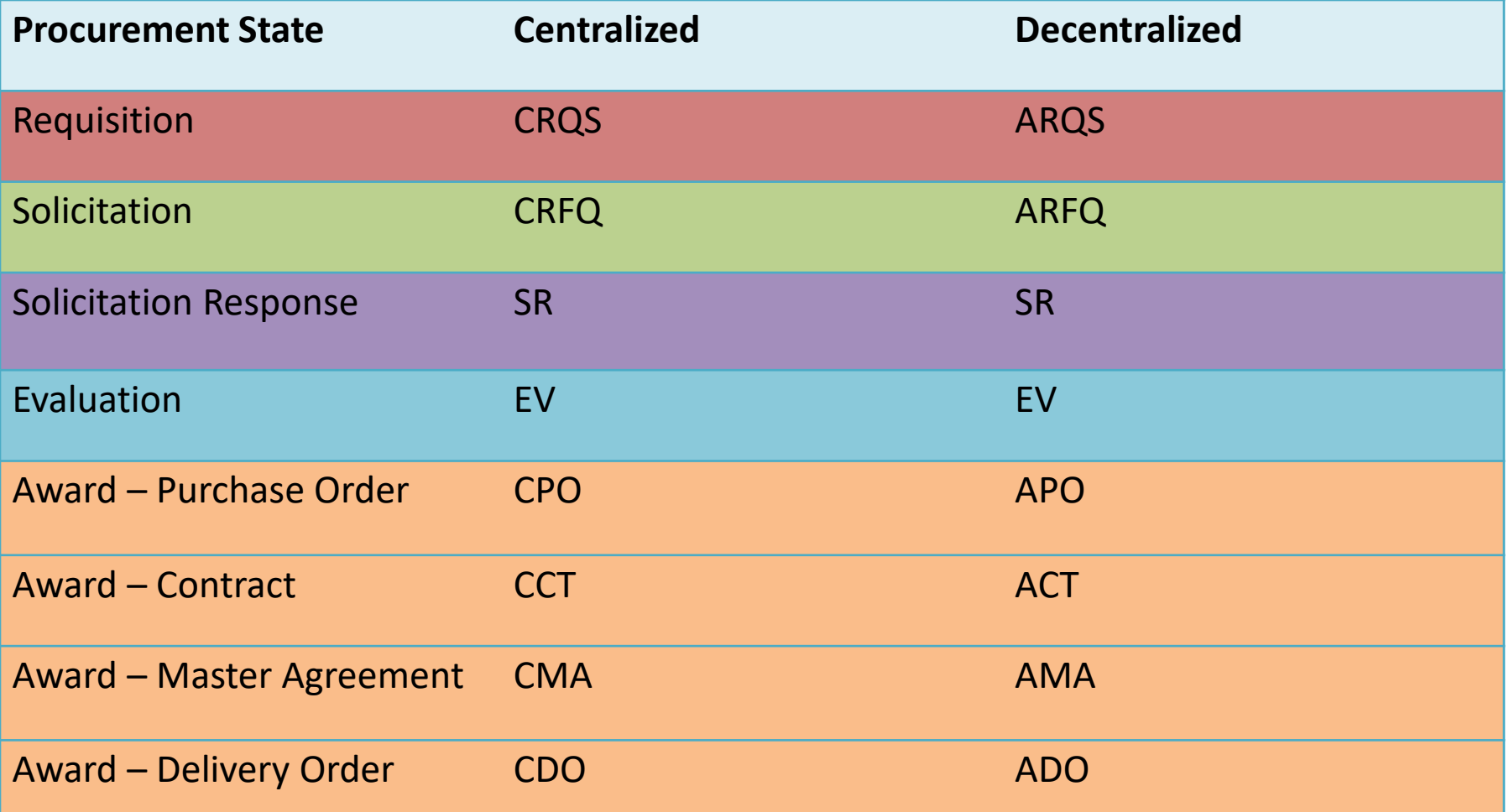

#### **Copy Forward to Process Transactions**

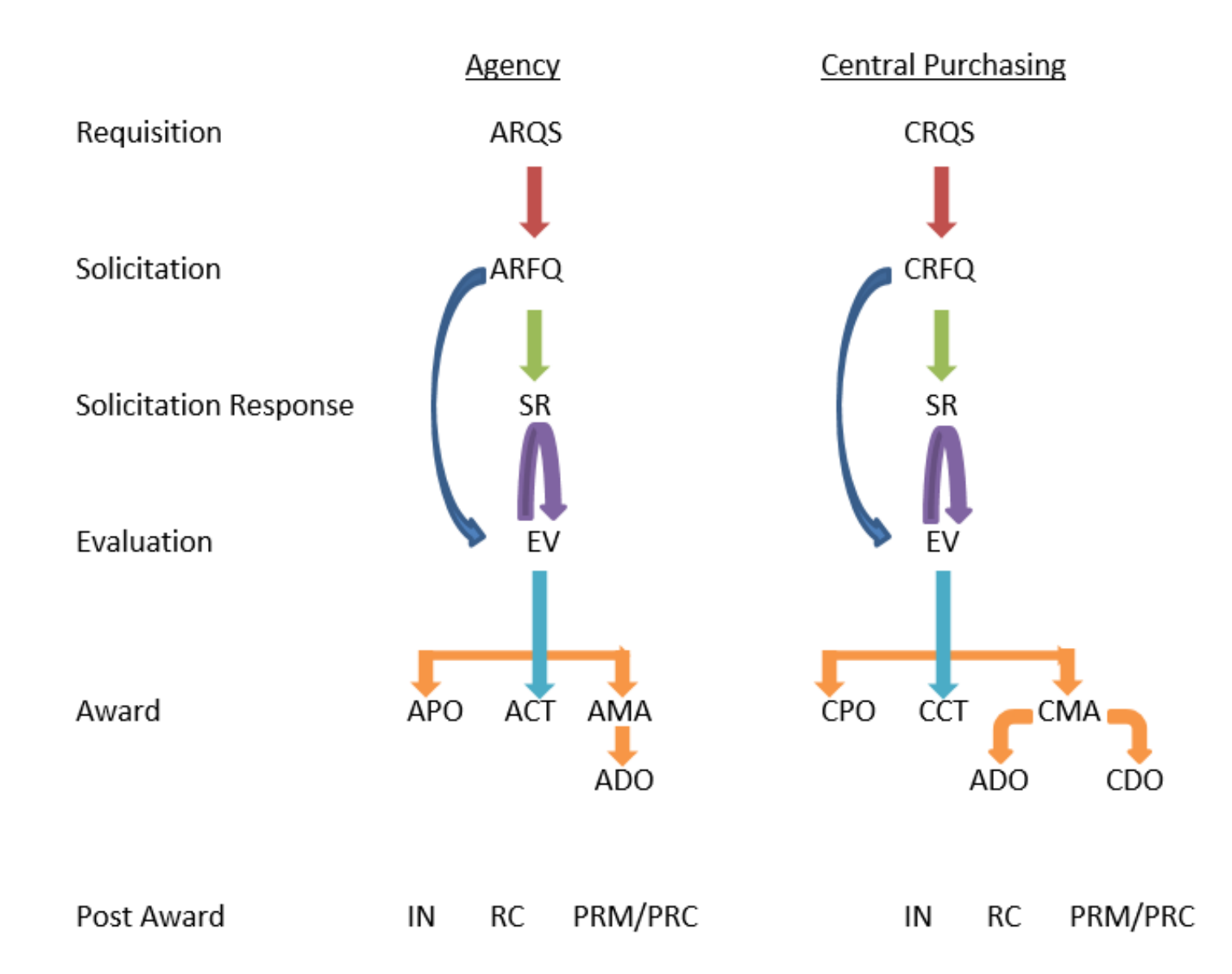

# Objective 2

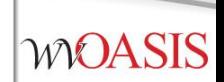

### **Encumbrances**

#### Pre-Encumbrance vs Encumbrance **WOASIS**

- To encumber funds means to set aside or reserve money for a specific purpose.
- There are two methods to encumber funds in wvOASIS:
	- Accounting-based documents (GAE, GAP)
	- Commodity-based documents: (\*RQS,\*PO, \*CT, \*DO)

- Note:
	- A pre-encumbrance may or may not reference a vendor
	- An encumbrance references a vendor

# Encumber Now or Later?

- The Accounting Line *Event Type* determines when the funds will be encumbered.
	- Current Fiscal Year
	- Future Fiscal Year (Out-Year)

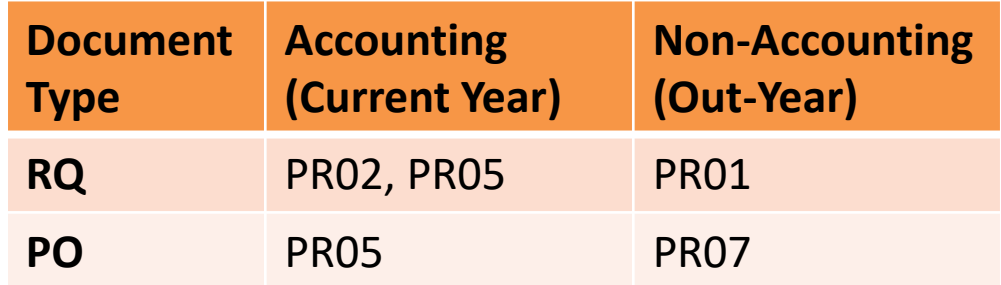

### **WOASIS**

# Crossing Fiscal Years

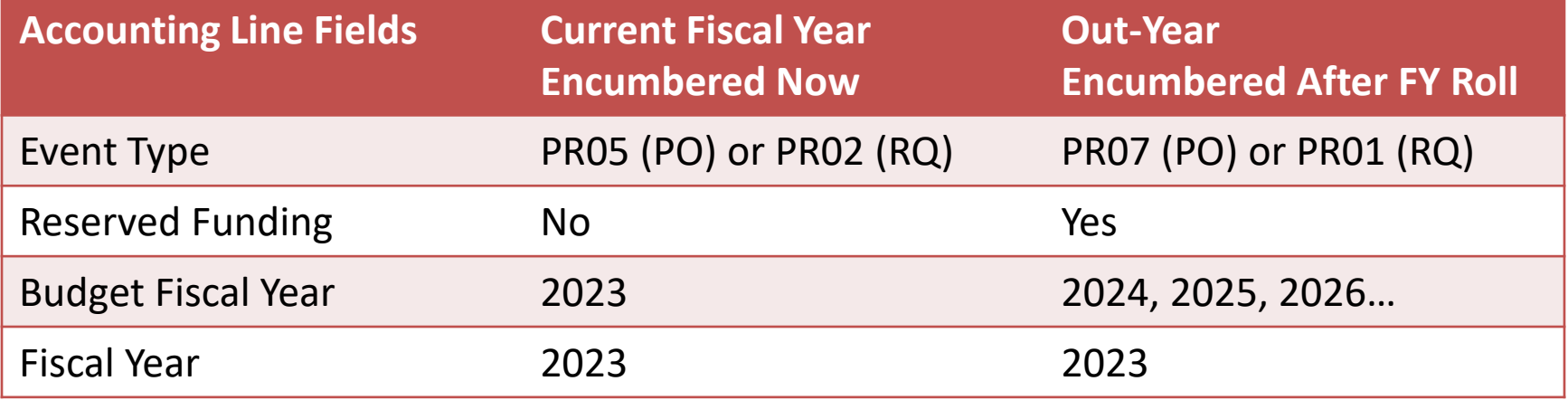

## Requisitions for Master Agreements

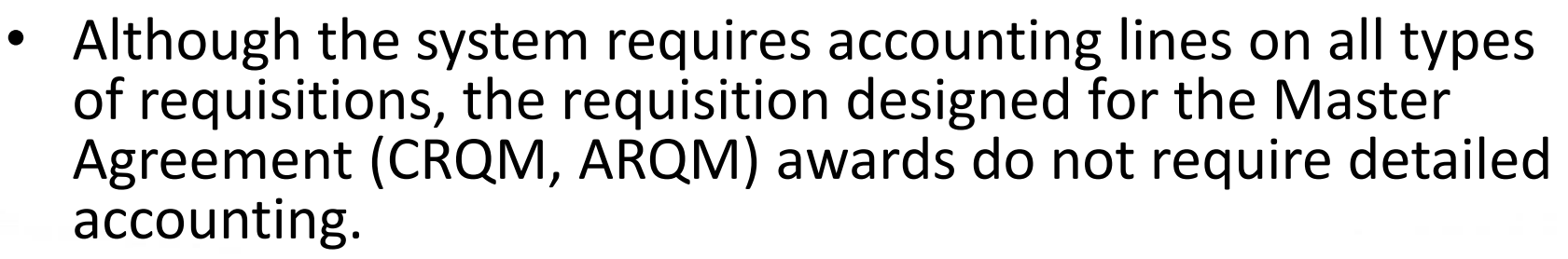

- There is no pre-encumbrance or encumbrance for master agreement requisitions or awards.
- As a result, there is no downstream benefit to entering the *Fund Accounting* or *Detailed Accounting* tab information.
- Leave the Fund Accounting and Detailed Accounting tabs blank
	- Enter only the following on the Accounting line General Information tab:
		- Event Type **PR01**
		- Reserved Funding **Yes**
		- Allow the **current** BFY to be inferred when validated

### **CRQM Accounting Line – General Information Tab**

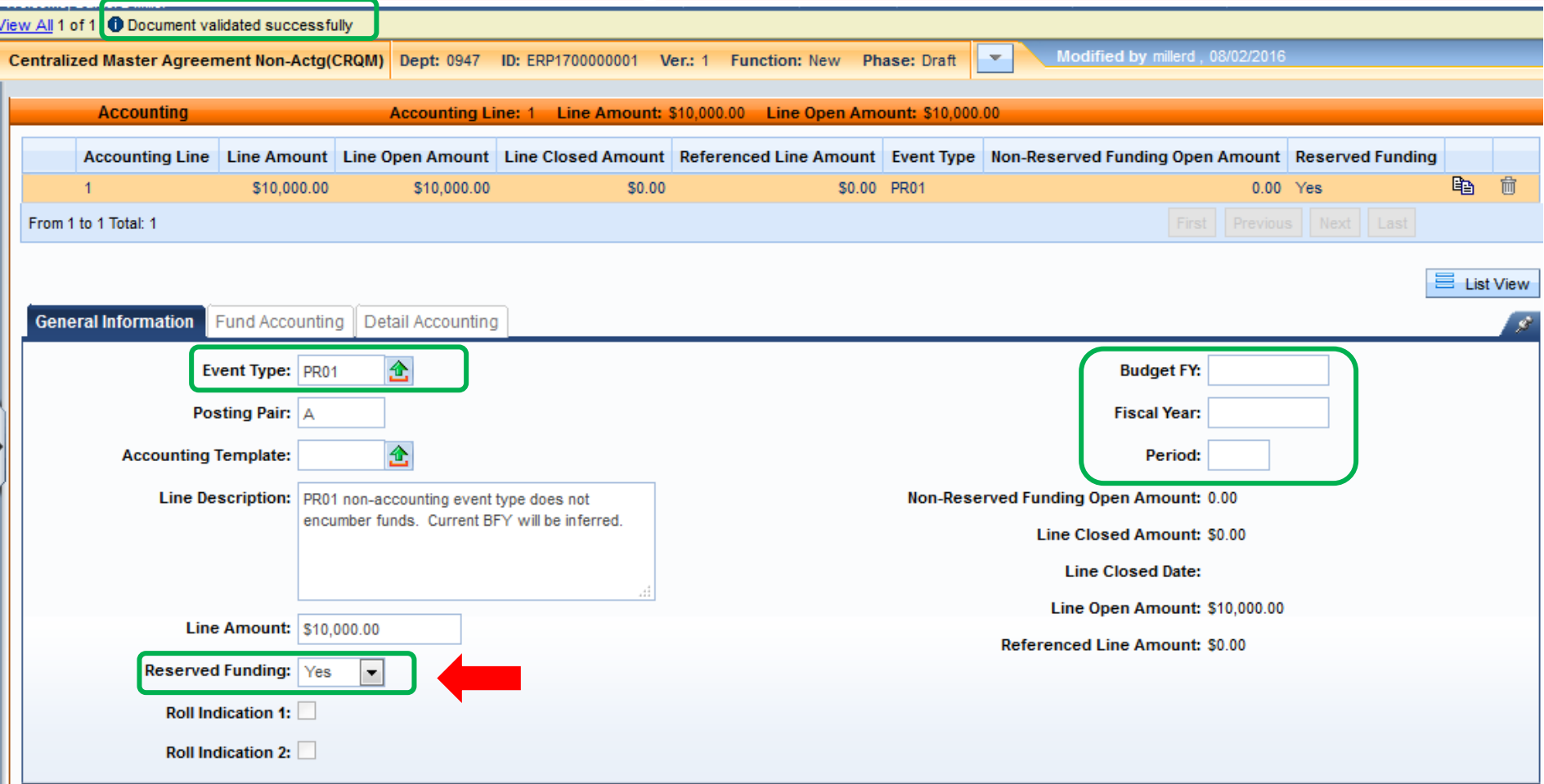

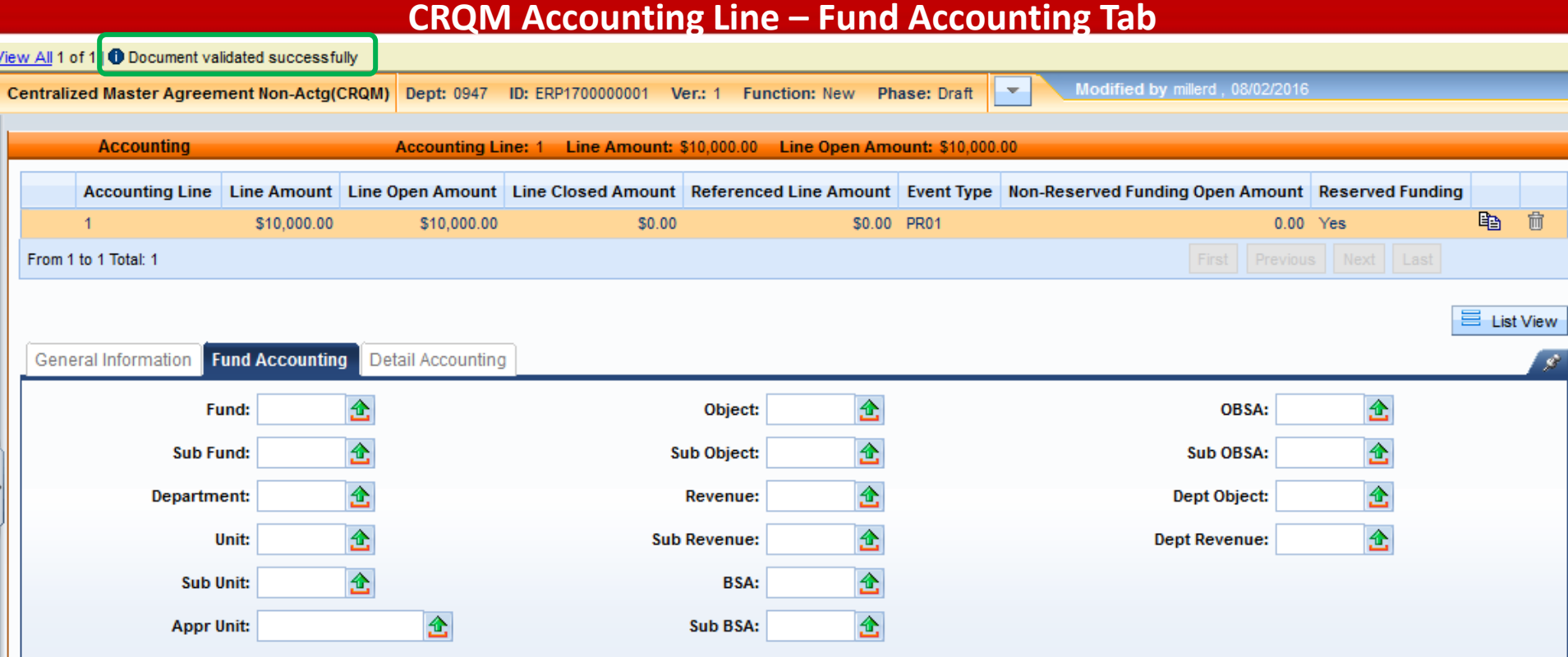

Again, leave the Fund Accounting and Detailed Accounting tabs blank

# Maximum Budgeted Amount

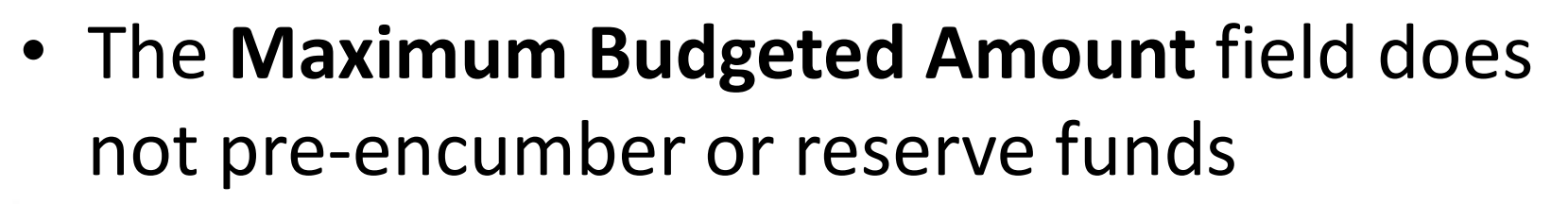

– It is only used to determine whether negotiations are allowed (when all bids exceed available funds)

Maximum Budgeted Amount: \$30,000.00

## Objective 3

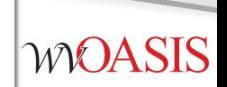

## **Creating a Requisition**

# Creating a Requisition

- Determine if the desired purchase requires central approval, or qualifies as agency delegated.
- Will the award document be a Purchase Order, Contract or Master Agreement?
- Is there a 3<sup>rd</sup> party approval required, such as Attorney General, Fleet, Treasurer or Office of Technology?

# Reporting Fields

- Requisition and award documents have seven reporting fields at the header level
	- Reporting Field 1 is used to record the *solicitation type* and is a required field
	- Reporting Field 2 is used for third-party approvals
	- Reporting Field 4 may be used by agencies at their discretion
- Remaining fields will be assigned by wvOASIS in the future

# Third Party Approvals

- Instructions for Third Party Approvals are available on *myApps / Enterprise Readiness / Outreach Sessions / Procurement / Updates*
- Examples of Third Party Approvals include:
	- Fleet Management for vehicles
	- Office of Technology for computer related orders
	- State Treasurer's Office for banking services
	- Attorney General for legal services

## myApps Resources

### myApps > myOASIS

myApps Enterprise Readiness

**Outreach Sessions** 

### **Outreach Sessions**

Please choose a Section and Sub-Section from the dropdowns below.

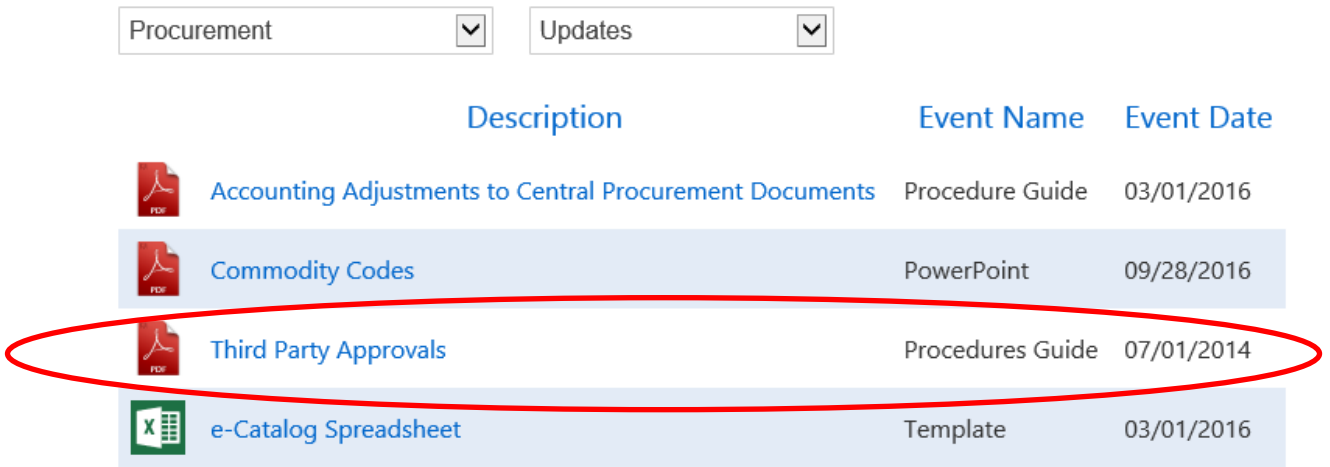

# Creating a Requisition

- From the Jump To field or Document Catalog menu, enter the document code:
	- ARQM, CRQM is to be used for Master Agreement type awards
	- ARQS, CRQS is to be used for Purchase Order and Contract award types

### **WOASIS**

## Entering the Document Information

- Header section
	- General Information tab
		- Document Name
		- Document Description
		- Procurement Type ID
		- Maximum Budgeted Amount (optional)
	- Requestor Issuer Buyer tab
		- Issuer ID defaults to user creating the document
		- Requestor ID
		- Buyer ID (Agency buyer if not a Central document)

### **WOASIS**

## Entering the Document Information

- Default Shipping/Billing tab
	- Add Agency Shipping Location
	- Add Agency Billing Location
- Reporting tab
	- Reporting 1
	- Reporting 2 (if Third Party Approval is required)

# Line Reference Types

- The selection of a reference type at the commodity and accounting line levels determine the action taken against the referenced document line.
- The default value for the reference type field varies between different document types and on some document types it is even protected.
- Certain document types give three choices and others give all four choices.

# Reference Type Choices

The Reference Type can have **one** of the following four options:

- **1. Memo** When all that is required is a link between the referencing and referenced documents for reporting and research purposes, the memo type is used. It does not perform any common liquidation of the referenced document.
- **2. Partial** When a referencing document should close only a part of the referenced document, then the partial type is used. This is the default reference type for most situations.
- **3. Final** When a referencing document should close out the remainder of a referenced document, then the final type is used. Common logic determines this reference type in the situation where the referencing line amount is equal to or greater than the referenced.
- **4. Inverse** When a referencing document should re-open a portion of the referenced document, the inverse reference type is used. This reference type is not available on all documents.

# When, When Not

- Line references are needed when the lines on a previous document in the chain need to be fully liquidated or only partially liquidated.
- However, line references are not needed when there is no applicable line on which to take action. An example would be when a new commodity line is added to a purchase order by copying an existing line. The line reference is also copied even though the new line may not exist on the referenced requisition.

# Delivery Order References

• For CDO and ADO documents, the Reference Type is always *Partial* on commodity lines and accounting lines since there is no referenced encumbrance document to be liquidated.

## Objective 5

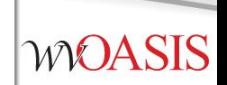

## **Creating a Solicitation**

# Creating the Solicitation

• *Copy Forward* from the requisition to create the solicitation document.

## Entering the Solicitation Details

- Schedule of Events section
	- Insert a New Line to record any pre-bid meetings
	- Enter a line for each event if more than one event is scheduled
- Terms and Conditions section
	- Always select T&C: *ATTACH*
- Commodity section
	- Information is inferred from the requisition
		- The *CL (commodity line) Description* field automatically populates with the commodity code description from the COMM table
		- The *CL Description* entry infers onto the *Ext (extended) Description* field of the Commodity Line
		- The Commodity Line *Ext Description* field can be modified from what infers from the *CL*  **Description** field and, is what is displayed to vendors in VSS when they are responding to bid opportunities.
			- You do have the option to edit the Extended Description to provide additional details on the commodities being solicited.
	- Save to populate the Commodity Email Push section, or validate the document

## Entering the Solicitation Details

- Vendor List section
	- Information is inferred from the requisition Vendor section
- Vendor Free Form section
	- Information is inferred from the requisition
- Commodity Email Push section
	- Review to confirm all commodity codes listed are accurate
	- NOTE: Save from the Commodity section, or Validate from any document section to populate

### **WOASIS**

## Entering the Solicitation Details

- Publishing section
	- Establishes critical dates for solicitations
	- Let Date: The date the solicitation is scheduled to publish to VSS
	- Close Date / Time: The deadline established for vendors to respond to a solicitation
	- Prohibit Online Responses: If checked, prevents online responses via VSS
	- Allows online responses through VSS
- Validate
- Submit and Approve to Final

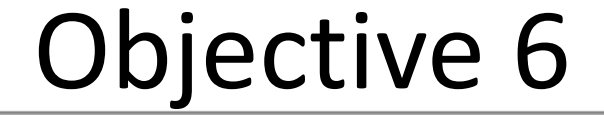

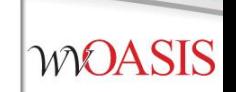

## **Publishing a Solicitation to VSS**

## Document Publishing

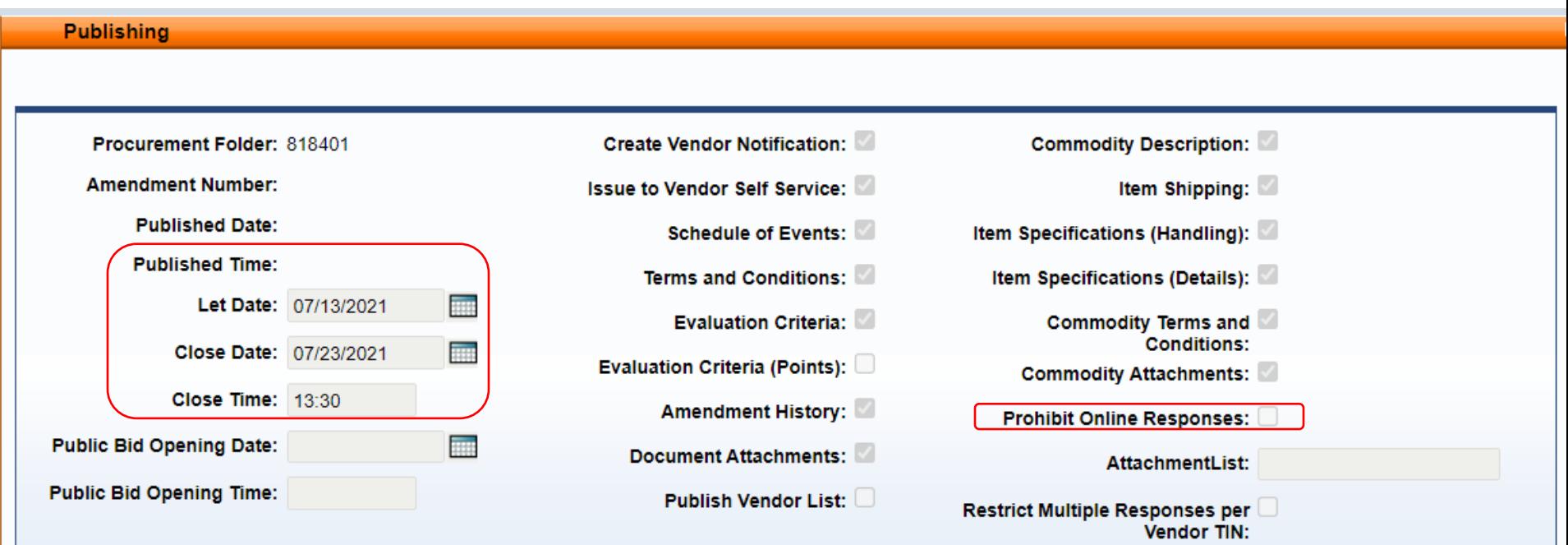

*MOASIS* 

## Confirming the Solicitation Published

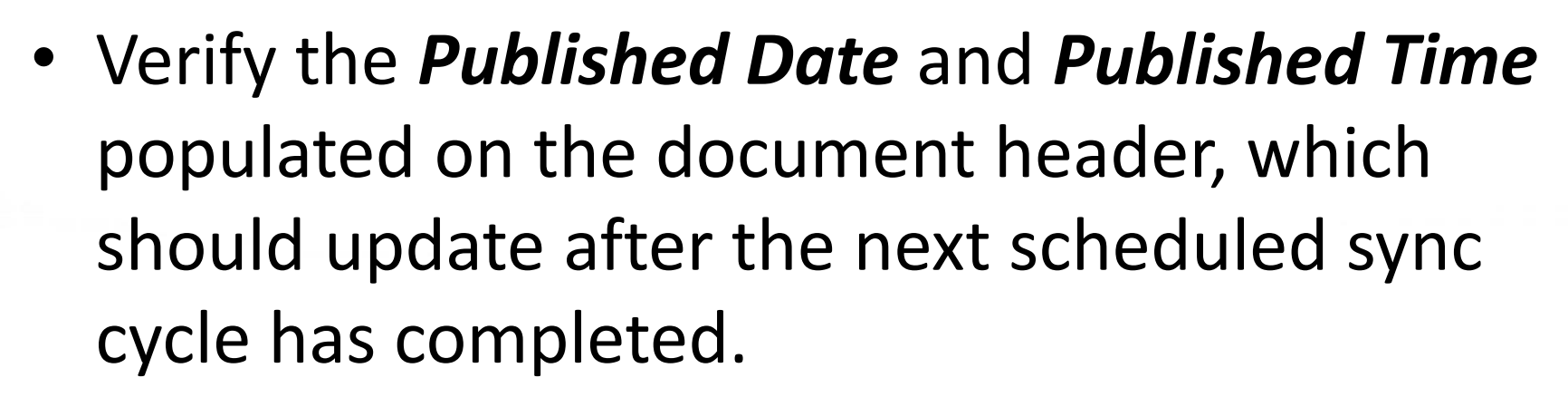

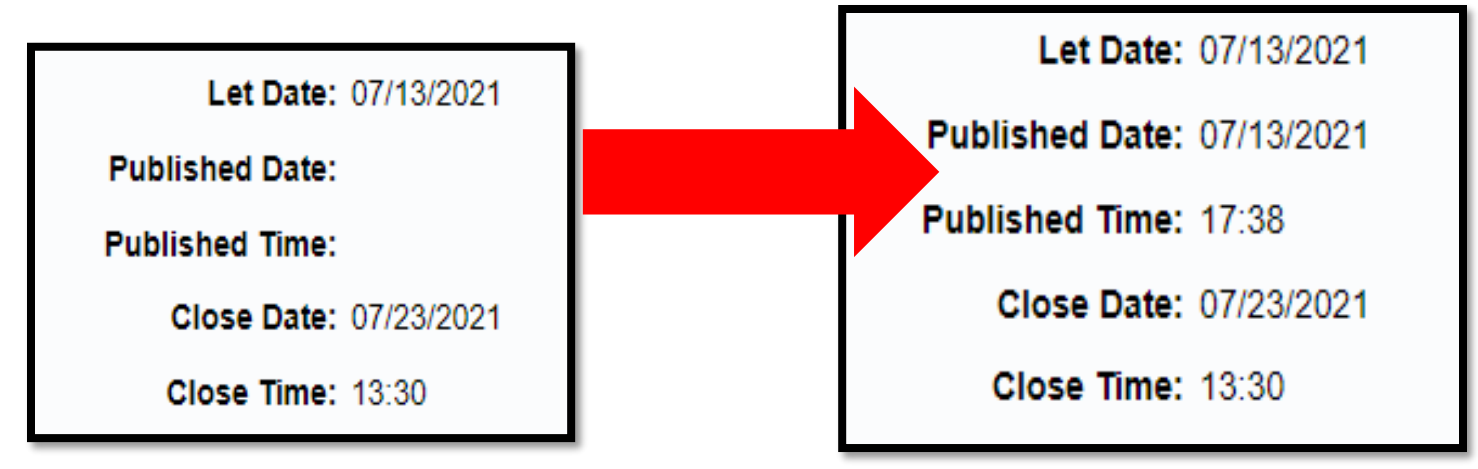

## Viewing the Published Solicitation

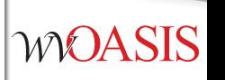

- From wvOASIS.gov, click on *VSS*
- Navigate to the *View Published Solicitations* icon on the VSS carousel

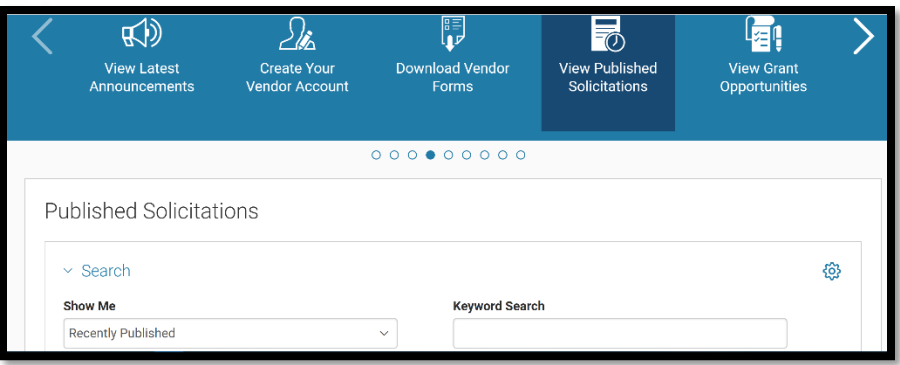

• Enter the specific solicitation document ID in the *Keyword Search* field, or search by *Recently Published* in the *Show Me* field.

## Why Did the Solicitation Not Publish?

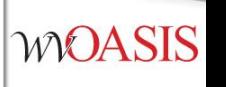

• Confirm the solicitation document went to Final.

**Centralized Request for Quote(CRFQ) Dept: 0947 ID: ERP2200000006** Ver.:  $1$ **Function: New Phase: Final** 

- Confirm the solicitation document assembled successfully.
	- Header/View *Assembly Request*

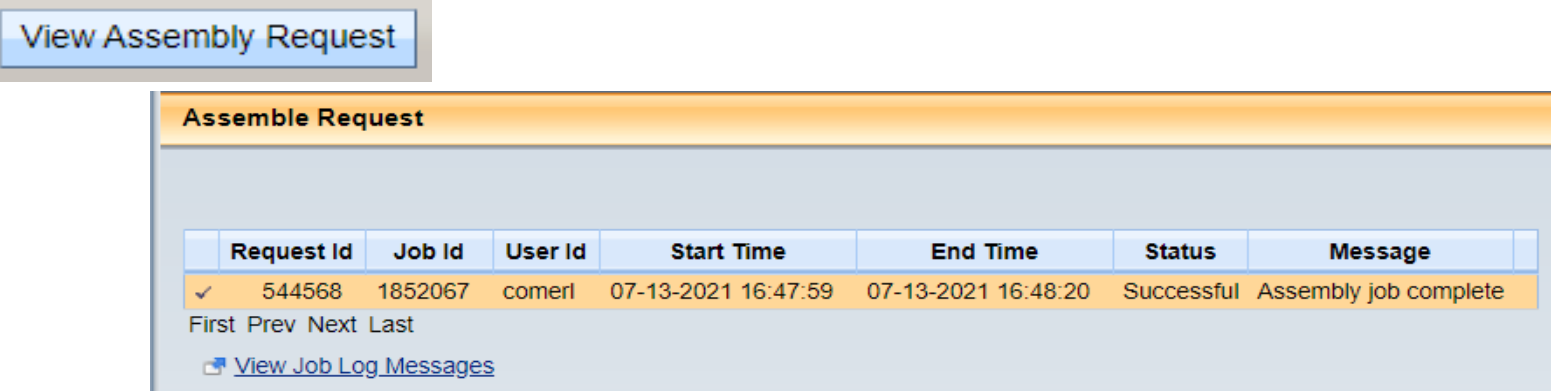

## Why Did the Solicitation Not Publish?

- Confirm the Publishing *Let Date* is correct and not a future date, unless intended to publish on a future date.
	- The document will not publish until the scheduled *Let Date*
	- Solicitations taken to **Final** late in the day may not publish until the next day's first sync cycle.

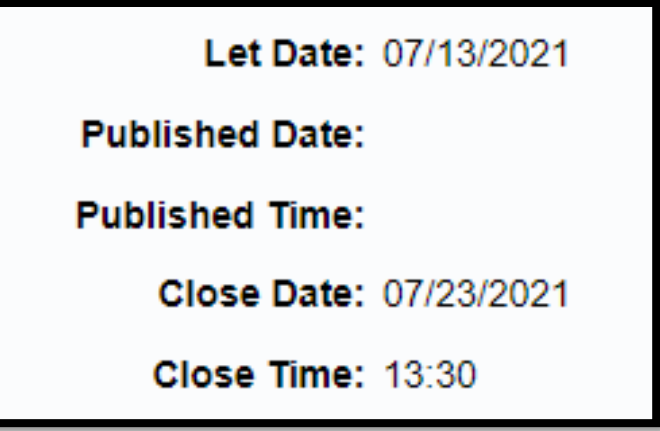

## Objective 7

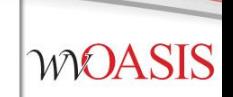

## **Monitoring the wvOASIS Cycle Dashboard**

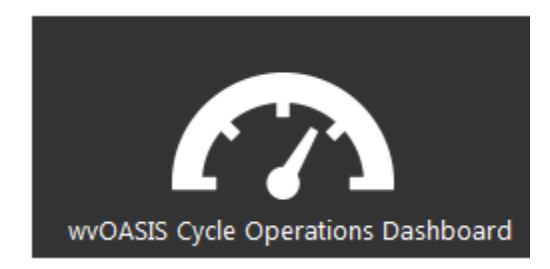

## Cycle Dashboard

- The *wvOASIS Cycle Operations Dashboard* is an inquiry page on myApps to assist agency purchasers with delegated acquisitions
- When a vendor submits a solicitation response in Vendor Self Service (VSS), the document remains sealed in the **VSS electronic lockbox** until the solicitation closing date and time are reached
- Then, responses are copied from the lockbox to the procurement folder by a series of synchronizing interfaces known as the VSS Sync **Cycle**

## wvOASIS Cycle Operations Dashboard

- Use the dashboard to know exactly when the cycle is complete, and when it is appropriate to load the solicitation responses to the EV
- To **refresh** the dashboard, click the *VSS Cycle Report* link located on the left side of the page

## wvOASIS Cycle Operations Dashboard

- The VSS Sync Cycle runs every hour on the half hour throughout the day beginning around 8:30AM (08:30)
- The last sync cycle of the day runs around 5:30PM (17:30)
- Bid closing times are entered and displayed in 24-hour format
- Bid closings on the half hour are optimal; 11:30, 14:30, or 15:30, for example.
- The 12:30 cycle should be avoided because it is used occasionally to perform other technical tasks.
- The 1:30 cycle should be avoided for agency delegated bid closings, as this is when Purchasing Division schedules Central bid closings.

## **Questions**

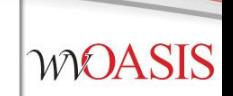

44

## E-mail: [FinanceTeam@wvoasis.gov](mailto:FinanceTeam@wvoasis.gov) Website: [wvOASIS.gov](http://www.wvoasis.gov/)